# **Macrium Reflect default settings**

The Macrium Reflect default settings allow you to set the default values used when creating a new backup definition.

To edit default settings from the main toolbar click the 'Cog' icon as shown below.
 Macrium Reflect - Home Edition - v7.0.1983

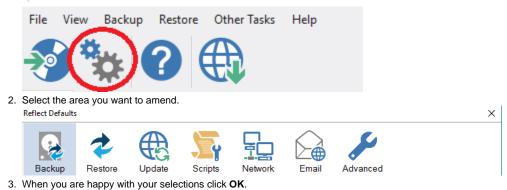

To change existing definition, right click on the definition and select 'Advanced Properties'.

- Default Backup settings
- Default Restore settings
- Update Settings
- Scripts
- Email Settings
- EventsAdvanced

### Default Backup settings

Compression is used to reduce the file size of the completed backup.

| Reflect Defaults                                                                                                    | ;                                  |        |                                                                                              |                                                                                                    |                                                                                                    |                                                                                   |                    | ×      |
|----------------------------------------------------------------------------------------------------|------------------------------------|--------|----------------------------------------------------------------------------------------------|----------------------------------------------------------------------------------------------------|----------------------------------------------------------------------------------------------------|-----------------------------------------------------------------------------------|--------------------|--------|
| Backup                                                                                                    | Restore                            | Update | Scripts                                                                                      | Network                                                                                                    | Email                                                                                                    | Advanced                                                                          |                    |        |
| Compression<br>File Size<br>Password<br>Auto Verify Im<br>Verify File Syst<br>VBS Event Log<br>PowerShell Ev<br>Priority<br>Log file purge<br>Retention Rule<br>Cloning<br>Reparse Point<br>Backup Set M<br>Shutdown | iage<br>em<br>is<br>ent Logs<br>es |        | Compressic<br>Medium (R<br>Intellige<br>Copies<br>Windov<br>image s<br>O Make ar<br>Partitio | Default com<br>on reduces the file<br>(ecommended) ~<br>(only disk sectors u<br>vs pagefile and su<br>size and backup tim<br>n exact copy of th | size but may in<br>Compression<br>Recommended)<br>used by the file<br>spend to disk (h<br>e.<br>e partition(s).<br>sectors therefo | rel settings<br>crease the total ban<br>hevel<br>system.<br>hibernation) files ar | e not copied. This |        |
|                                                                                                    |                                    |        | -                                                                                            |                                                                                                    |                                                                                                    | Help                                                                              | OK                 | Cancel |

• Three levels of compression can be chosen, the higher the compression level the smaller the backup file will be:

| Medium (Recommended) | $\sim$ |
|----------------------|--------|
| None                 |        |
| Medium (Recommended) |        |
| High                 |        |

Reducing the file size may increase the total backup time.

#### Compression allows you to chose an Intelligent sector copy or a Forensic copy of the partitions.

| Option                     | Description                                                                                                    |
|----------------------------|----------------------------------------------------------------------------------------------------|
| Intelligent Sector<br>Copy | Only backup the sectors that are being used by data on the disk. Pagefile (pagefile.sys) and hibernation (hiberfil.sys) will also be excluded. |
|                            | This reduces the time it takes for the backup to complete.                                                                                     |
| Forensic Copy              | Backup every sector.                                                                                                    |

File size options are used to select between automatic or fixed file size for an image.

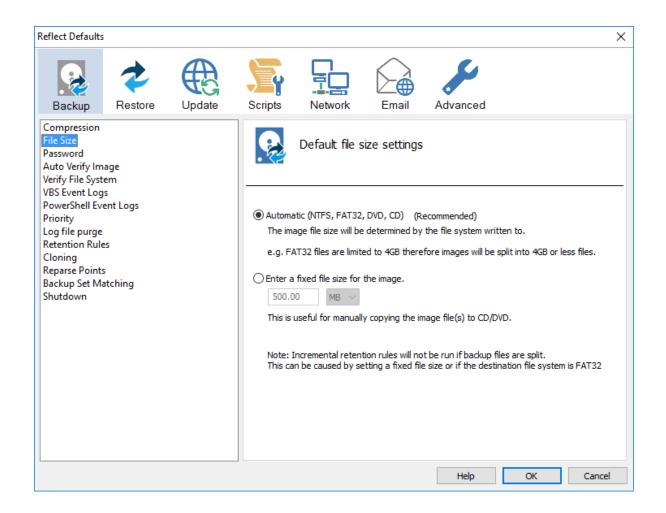

Incremental Retention Rules will not be run if backup files are split. This can be caused by setting a fixed size or if the destination file system is FAT32.

| Option                     | Description                                                                                                    |
|----------------------------|----------------------------------------------------------------------------------------------------|
| Automatic<br>(Recommended) | Let the system decide on how large the images are going to be created dependent on file system (NTFS, FAT32, DVD, CD)<br>e.g FAT32 files are limited to 4GB therefore images are going to be split into 4GB or less files. |
|                            |                                                                                                    |
| Fixed file size            | Create Images that will be split into many fixed size files. This is useful when copying Image files to CD/DVDs.                                                                                                    |

Password option is used to enable password protection.

| Reflect Defaults                                                                                                    | >                                                                                                    |
|----------------------------------------------------------------------------------------------------|----------------------------------------------------------------------------------------------------|
| Backup Restore Update                                                                                                    | Scripts Network Email Advanced                                                                                                    |
| Compression<br>File Size<br>Password<br>Auto Verify Image<br>Verify File System<br>VBS Event Logs<br>PowerShell Event Logs<br>Priority<br>Log file purge<br>Retention Rules<br>Cloning<br>Reparse Points<br>Backup Set Matching<br>Shutdown | Default image and backup file password settings   Enable password protection   Enter Password   Re-Enter Password   Note: Enter password text \$PROMPT\$ to specify a password at backup time.   AES Encryption   None   Image: Encrypt stored passwords |
|                                                                                                    | Help OK Cancel                                                                                                    |

• With the Password option turned on all the images created will require a password before they can be browsed or restored.

Enter password text \$PROMPT\$ to specify a password at backup time.

• AES Encryption levels can be chosen when adding a password:

| None                                     | ~ |
|------------------------------------------|---|
| None                                     |   |
| Standard 128 Bit (8+ Character Password) |   |
| Medium 192 Bit (16+ Character Password)  |   |
| High 256 Bit (32+ Character Password)    |   |

AES 256 bit encryption is the highest level of encryption available.

| Option                     | Description                                                  |
|----------------------------|--------------------------------------------------------------|
| Enable password protection | Enables protection of your image files.                      |
| Encrypt stored passwords   | Passwords saved in your backup definition will be encrypted. |

Auto Verify Image allows automatic verification of images after they are created.

| Reflect Defaults                                                                              |         |        |                           |                                           |                                        |                                                                   |                | ×         |
|-----------------------------------------------------------------------------------------------|---------|--------|---------------------------|-------------------------------------------|----------------------------------------|-------------------------------------------------------------------|----------------|-----------|
| Backup                                                                                        | Restore | Update | Scripts                   | Network                                   | Email                                  | Advanced                                                          |                |           |
| Compression<br>File Size<br>Password<br>Auto Verify Ima<br>Verify File Syster                 | m       |        | <u></u>                   | Default verif                             | y image or                             | backup file cre                                                   | ation settings | ;         |
| VBS Event Logs<br>PowerShell Even<br>Priority<br>Log file purge<br>Retention Rules<br>Cloning | nt Logs |        | created. If<br>Note: This | files are split the<br>may add a signific | n each file is inde<br>ant amount of t | f your image or bac<br>ependantly verified<br>ime to the backup p |                | ter it is |
| Reparse Points<br>Backup Set Mat<br>Shutdown                                                  | tching  |        | Verify ir                 | nage or backup fil                        | e directly after o                     | creation                                                          |                |           |
|                                                                                               |         |        |                           |                                           |                                        |                                                                   |                |           |
|                                                                                               |         |        |                           |                                           |                                        |                                                                   |                |           |
|                                                                                               |         |        |                           |                                           |                                        | Help                                                              | ОК             | Cancel    |

This can add a significant amount of time to the backup process.

| Option          | Description                                                                      |  |
|-----------------|----------------------------------------------------------------------------------|--|
| Verify image    | Images will be verified automatically when the backup completes.                 |  |
| For more inform | ation on image verification please see Understanding Image Verification Failures |  |

Verify File System is used to check the integrity of the file system before a backup.

| $\begin{array}{c} \hline \\ \hline \\ \hline \\ \hline \\ \hline \\ \hline \\ \hline \\ \hline \\ \hline \\ \hline $                                                                                                    | Reflect Defaults                                                                                             |               |        |                                                                      |                                                                                                    |                                                                                                    |                                                                                                    | ×                                        |
|----------------------------------------------------------------------------------------------------|----------------------------------------------------------------------------------------------------|---------------|--------|----------------------------------------------------------------------|----------------------------------------------------------------------------------------------------|----------------------------------------------------------------------------------------------------|----------------------------------------------------------------------------------------------------|------------------------------------------|
| File Size       Password         Password       Auto Verify Image         Verify File System       Verify file systems before backup         VBS Event Logs       PowerShell Event Logs         PowerShell Event Logs       Reflect will automatically verify the integrity of the file system being backed up.         Log file purge       For FAT32 and NTFS this means checking that all files and folders have their data entries correctly mapped to the file allocation table (FAT) or MFT Bitmap (NTFS).         Cloning       Under circumstances of high disk activity during the backup initialisation it is possible that the verification process can falsely indicate a problem with the file system and abort the backup.         You can disable file system before backup       You can disable file system before backup | Backup                                                                                                    | Restore       | Update | Scripts                                                              | Network                                                                                                    | Email                                                                                                    | Advanced                                                                                                    |                                          |
| PowerShell Event Logs       Reflect will automatically verify the integrity of the file system being backed up.         Priority       Log file purge         Retention Rules       For FAT32 and NTFS this means checking that all files and folders have their data entries correctly mapped to the file allocation table (FAT) or MFT Bitmap (NTFS).         Cloning       Under circumstances of high disk activity during the backup initialisation it is possible that the verification process can falsely indicate a problem with the file system and abort the backup.         Shutdown       You can disable file system verification here.                                                                                                    | File Size<br>Password<br>Auto Verify Ima                                                                     |               |        |                                                                      | Verify file sy                                                                                                    | stems befo                                                                                                    | re backup                                                                                                    |                                          |
|                                                                                                    | PowerShell Eve<br>Priority<br>Log file purge<br>Retention Rule<br>Cloning<br>Reparse Points<br>Backup Set Ma | ent Logs<br>s |        | For FAT32<br>correctly n<br>Under circ<br>verification<br>You can di | and NTFS this me<br>napped to the file<br>umstances of high<br>n process can fals<br>isable file system v<br>file system before | ans checking the<br>allocation table<br>disk activity du<br>ely indicate a pro-<br>verification here<br>backup | at all files and folders have the<br>(FAT) or MFT Bitmap (NTFS).<br>ring the backup initialisation it<br>oblem with the file system and | eir data entries<br>is possible that the |

Reflect will automatically verify the integrity of the file system being backed up.
 For FAT32 and NTFS this means checking that all files and folders have their data entries correctly mapped to the file allocation table (FAT) or MFT Bitmap (NTFS).

| Option                                   | Description                                                                                                    |
|------------------------------------------|----------------------------------------------------------------------------------------------------|
| Verify file system before backup         | Verify the file system on your disk prior to the backup; this will increase the time taken to complete your backup. |
| Backup without verifying the file system | Backup without verifying, thus making your backup a little quicker.                                                 |

### Priority is used to change the CPU priority for images and backups.

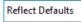

| Reflect Defaults                                                                                                    |         |        |             |                 |                                         |                                                                      |            | ×      |
|----------------------------------------------------------------------------------------------------|---------|--------|-------------|-----------------|-----------------------------------------|----------------------------------------------------------------------|------------|--------|
| Backup                                                                                                    | Restore | Update | Scripts     | Network         | Email                                   | Advanced                                                             |            |        |
| Compression<br>File Size<br>Password<br>Auto Verify Imag<br>Verify File System                                                                  |         |        |             | Priority settir | ngs for crea                            | ting images ar                                                       | nd backups |        |
| VBS Event Logs<br>PowerShell Event<br>Priority<br>Log file purge<br>Retention Rules<br>Cloning<br>Reparse Points<br>Backup Set Mate<br>Shutdown | t Logs  |        | are running | g               | other application<br>are running.<br>Pr | vackups but will slov<br>ns to run faster but<br>riority<br>,<br>Hig |            |        |
|                                                                                                    |         |        |             |                 |                                         | Help                                                                 | OK         | Cancel |

| Option  | Description                                                                                         |
|---------|----------------------------------------------------------------------------------------------------|
| Highest | Your backup will take less time to complete and may slow down other applications.                   |
| Lowest  | Your backup may take longer to complete but it will have less effect on other running applications. |

Log file purge option enables you to manage the retention of your backup logs.

| Reflect Defaults                                                                                                    | ×                                                                                                    |
|----------------------------------------------------------------------------------------------------|----------------------------------------------------------------------------------------------------|
| Backup Restore Update                                                                                                    | Scripts Network                                                                                                    |
| Compression<br>File Size<br>Password<br>Auto Verify Image<br>Verify File System<br>VBS Event Logs<br>PowerShell Event Logs<br>Priority<br>Log file purge<br>Retention Rules<br>Cloning<br>Reparse Points<br>Backup Set Matching<br>Shutdown | Purge log file settings         Remove log files older than       52         Move to the recycle bin         Perform at startup       Remove Now         Enable the 'Perform at startup' option to remove log files when Macrium Reflect starts. Alternatively you may use the 'Remove Now' button to action this manually. |
|                                                                                                    | Help OK Cancel                                                                                                    |

| Option              | Description                                    |
|---------------------|------------------------------------------------|
| Remove log files    | Choose number of days of weeks                 |
| Move to Recycle Bin | Deleted logs will be moved to the Recycle Bin. |
| Perform at startup  | Logs will be deleted when Reflect starts up.   |

You can press the **Remove Now** button to remove the logs manually at any time.

Retention Rules are used to define how long you want to keep different backup types (Incremental, Differential and Full).

| Reflect Defaults                                                                |                                                                   | ×    |
|---------------------------------------------------------------------------------|-------------------------------------------------------------------|------|
| Backup Restore Update                                                           | Scripts Network Email                                             |      |
| Compression<br>File Size<br>Password<br>Auto Verify Image<br>Verify File System | Default retention rules settings                                  |      |
| VBS Event Logs<br>PowerShell Event Logs                                         | Retention Rules Apply To                                          |      |
| Priority                                                                        | Similar backup sets in the target folder $\qquad \lor$            |      |
| Log file purge<br>Retention Rules                                               |                                                                   |      |
| Cloning<br>Reparse Points                                                       | Full Keep 12 🚔 Backups 🗸                                          |      |
| Backup Set Matching<br>Shutdown                                                 | Differential Keep 4 🎽 Backups 🗸                                   |      |
| Sheudown                                                                        | Incremental Keep 10 📥 Backups 🗸                                   |      |
|                                                                                 | Create a Synthetic Full if possible                               |      |
|                                                                                 | Purge before a backup                                             |      |
|                                                                                 | Purge oldest backup set(s) if less than 5 GB on the target volume |      |
|                                                                                 |                                                                   |      |
|                                                                                 | Reset backup templates to shipped defaults                        |      |
|                                                                                 | Reset                                                             |      |
|                                                                                 | Help OK Ca                                                        | ncel |

The new Macrium Reflect retention rules provide a powerful and flexible way to manage the lifetime and storage space used by your backups.

Choose how backups are matched and retention rules are applied to the target folder

Retention rules are applied to the target folder of the backup by selecting one of two options:

### 3. Define Retention Rules

| Apply retention rules to matching backup sets in the target folder | ¥ |
|--------------------------------------------------------------------|---|
| Apply retention rules to matching backup sets in the target folder |   |
| Apply retention rules to all backup sets in the target folder      |   |

1. Apply retention rules to matching backup sets in the target folder.

Disk Images are purged if they contain exactly the same Partitions as the current Image. Partitions are identified using the unique Disk ID stored in sector 0 of the disk and the Partition sector offset.

Note: For GPT disks the unique GPT disk GUID is used instead of the Disk ID

For File and Folder backups retention rules are applied according to the 'Backup Set Matching' option select in the 'Advanced Properties' for this backup.

2. Apply retention rules to all backup sets in the target folder. All backup sets in the target folder of the same type (Disk Image or File and Folder) are purged according the retention rules.

Note: This option uses the same logic as Macrium Reflect v5

Select the age or number of backup types that you wish to keep

| ✓ Full                                                 |                                                                                                    |                                                                                                    | Kee        | p         | 12          | •                     | Back        | ups         |          |                         | ~         |            |           |            |             |            |            |                      |               |                     |
|--------------------------------------------------------|----------------------------------------------------------------------------------------------------|----------------------------------------------------------------------------------------------------|------------|-----------|-------------|-----------------------|-------------|-------------|----------|-------------------------|-----------|------------|-----------|------------|-------------|------------|------------|----------------------|---------------|---------------------|
| ✓ Diffe                                                | rential                                                                                                    |                                                                                                    | Kee        | p         | 4           | ▲<br>▼                | Back        | ups         |          |                         | ~         |            |           |            |             |            |            |                      |               |                     |
| ✓ Incre                                                | ementa                                                                                                    | l                                                                                                    | Kee        | p         | 10          | •                     | Back        | ups         |          |                         | ~         |            |           |            |             |            |            |                      |               |                     |
|                                                        |                                                                                                    |                                                                                                    |            |           | Cre         | ate a                 | Synth       | netic F     | ull if p | oossib                  | le 🗌      |            |           |            |             |            |            |                      |               |                     |
|                                                        | <ul> <li>Run the purge before backup.</li> <li>Delete the oldest backup set(s) if less than</li> <li>GB on the target volume (minimum 1GB)</li> </ul>                                                                                                    |                                                                                                    |            |           |             |                       |             |             |          |                         |           |            |           |            |             |            |            |                      |               |                     |
|                                                        |                                                                                                    |                                                                                                    |            |           |             |                       |             |             |          |                         |           |            |           |            |             |            |            |                      |               |                     |
| Option                                                 | Description                                                                                                    |                                                                                                    |            |           |             |                       |             |             |          |                         |           |            |           |            |             |            |            |                      |               |                     |
| Full                                                   | When de                                                                                                    | When deleting Full backups all linked incremental and Differential backups in the same backup chain (set) are also deleted This operation will delete the entire backup set. |            |           |             |                       |             |             |          |                         |           |            |           |            |             |            |            |                      |               |                     |
| Differential                                           | When de                                                                                                    | leting Diff                                                                                                    | erential b | ackups al | I linked in | crementa              | l backup    | s in the s  | ame back | up chain                | (set) are | also delet | ed.       |            |             |            |            |                      |               |                     |
| Incremental                                            | When deleting Incremental backups the integrity of the backup set is maintained by ensuring that the chain is never broken. This is achieved by merging older Incremental backups when required. In the example below, before retention, there is 1 Full backup, 1 Differential backup and 6 Incremental backups. The retention rules are set to retain 4 incremental backups. After retention, the most recent 4 incremental backups are retained. Deleting the oldest 2 incrementals would cause the backup chain to be invalid as the oldest retained incremental requires the previous 2 incremental backups to complete the chain. To ensure backup integrity the 2 older incremental backups are consolidated with it to create a new incremental backup. F = Full D = Differential I = Incremental I = Incremental |                                                                                                    |            |           |             |                       |             |             |          |                         |           |            |           |            |             |            |            |                      |               |                     |
|                                                        | м                                                                                                    | т                                                                                                    | w          | т         | F           |                       |             | м           | т        | w                       | т         | F          |           |            | м           | т          | w          | ]                    |               |                     |
|                                                        | F                                                                                                    |                                                                                                    |            |           |             |                       |             | D           | I<br>    | I<br>->                 | I<br>I    | I          |           |            | F           | I          | I          |                      |               |                     |
|                                                        |                                                                                                    |                                                                                                    |            |           | -           |                       |             |             |          | -                       |           | -          |           |            |             |            |            |                      |               |                     |
| Create a<br>Synthetic Full<br>if possible              |                                                                                                    |                                                                                                    |            |           |             | kup set or<br>Increme |             |             | l backup | followed                | by Incre  | mental b   | ackups, t | hen this o | ption ca    | uses the I | Full backu | ip to be 'rolle      | d forward' to | o create a          |
| Run the purge<br>before the<br>backup                  | Note: in I                                                                                                    | Macrium F                                                                                                    | Reflect v5 | the curre | ent backu   |                       | n't include | ed in the p |          | culation w<br>w Full ba |           |            | the curre | nt backuj  | o. In v6 th | ne current | backup s   | et <b>IS</b> include | d. This mea   | ins that if you set |
| Delete oldest<br>backup set(s)<br>if less than n<br>GB |                                                                                                    |                                                                                                    |            |           |             |                       | -           |             |          | n the driv              | -         |            |           |            | up is ten   | porarily p | baused w   | nile older ba        | ckup sets are | e purged.           |

### Cloning

| Reflect Defaults                                                                                                    |                           |        |                                                                                 |                                                                                                    |                                                                                                    |                                                                                                    | ×   |
|----------------------------------------------------------------------------------------------------|---------------------------|--------|---------------------------------------------------------------------------------|----------------------------------------------------------------------------------------------------|----------------------------------------------------------------------------------------------------|----------------------------------------------------------------------------------------------------|-----|
| Backup                                                                                                    | Restore                   | Update | Scripts                                                                         | Network                                                                                                    | Email                                                                                                    | Advanced                                                                                                    |     |
| Compression<br>File Size<br>Password<br>Auto Verify Im<br>Verify File Syst<br>VBS Event Log<br>PowerShell Evo<br>Priority<br>Log file purge<br>Retention Rule<br>Cloning<br>Reparse Points<br>Backup Set Ma<br>Shutdown | em<br>s<br>ent Logs<br>:s |        | Set default<br>used if the t<br>Perform<br>source fr<br>Verif<br>Rapic<br>Diock | target partition is<br>an Intelligent Se<br>ile system.<br>'y File System. V<br>d delta done. Or<br>d delta done. Or<br>d delta done. Or<br>d sSD TRIM. Th<br>s; avoiding slow<br>'s.<br>a Forensic Secto | cloning. Please<br>s smaller than th<br>ctor Copy. This<br>erify the source<br>nly copy the diff<br>is increases lifet<br>erase operation<br>or Copy. This op | ngs<br>note that Intelligent Sector Copy will always b<br>e source partition<br>will only copy the sectors that are in use on t<br>file system prior to the doning operation<br>ferences between the source and target.<br>ime and the performance by flagging unused<br>is and the read-modify-write cycle for these<br>tion will copy all sectors from the source disk,<br>eration will take longer than an Intelligent Sect | he  |
|                                                                                                    |                           |        | -                                                                               |                                                                                                    |                                                                                                    | Help OK Can                                                                                                    | cel |

| Option Description |
|--------------------|
|--------------------|

| ctor           | Option                   | Description                                                                                                    |
|----------------|--------------------------|----------------------------------------------------------------------------------------------------|
| ру             | Option                   | Description                                                                                                    |
|                | Verify<br>File<br>System | Reflect will verify the integrity of your file system; Verification check that all files and folders data entries are correctly mapped<br>to the file allocation table (FAT) or MFT Bitmap (NTFS)                                                                                                    |
|                | Rapid<br>Delta<br>Clone  | As with Rapid Delta Restore (RDR) the concept of RDR has been something that has been thought about for quite some time here at Macrium Software. We wanted to build a clone solution that would effectively and rapidly copy only the differences between the source and target file systems. The advantage of this is obvious, RDC offers similar a performance increase as an Incremental disk image offers over a Full image and enables regular clones to be a viable and fast DR solution.                                                                                                    |
|                |                          | How does it work?                                                                                                    |
|                |                          | The NTFS file system resident on the clone source is compared with file system on the target disk. The two file systems are first verified that they originated from the same format command and then the target NTFS file system structures are analyze for differences. All the NTFS file system structures are copied to the target disk and any that do not exist or have been modified on the target disk cause the data records for each NTFS file or object to be copied as well. The result is an 'Incremental' clone applying only file system changes detected between the source and the target. |
|                |                          | <b>Note:</b> RDC works with NTFS file systems only. All other file systems will perform a full clone <b>Note:</b> RDC is not available when shrinking partitions during a clone.                                                                                                    |
|                | Enable<br>SSD<br>TRIM    | This features provides automated SSD optimization resulting enhanced SSD performance and longevity. Writing to an unuse block is much quicker than an in-use block as it avoids both the slow erase operation and the read-modify-write cycle. This results an increase of both the lifetime and the performance of the device. It is effective for all windows operating systems, even those that support SSD trim natively as the file system driver can only TRIM blocks on de-allocation; it cannot TRIM blocks written by another process. It is also effective for USB attached SSDs.                 |
| rform          | Backup eve               | ery sector.                                                                                                    |
| rensic<br>ctor | This can ac              | dd a significant amount of time to the backup process.                                                                                                    |

Reparse Points options are used to include or exclude Reparse Points from a backup.

| Reflect Defaults                                                                                                    |         |        |                                                                                                    |                                                          |                  |                               |                  | ×      |
|----------------------------------------------------------------------------------------------------|---------|--------|----------------------------------------------------------------------------------------------------|----------------------------------------------------------|------------------|-------------------------------|------------------|--------|
| Backup                                                                                                    | Restore | Update | Scripts                                                                                                    | Network                                                  | Email            | Advanced                      |                  |        |
| Compression<br>File Size<br>Password<br>Auto Verify Im.<br>Verify File Syste<br>VBS Event Log:<br>PowerShell Eve<br>Priority | em<br>s |        |                                                                                                    | oints are a feature                                      | of the NTFS file | e system that provid          | er reparse point | _      |
| Log file purge<br>Retention Rule<br>Cloning<br>Reparse Points<br>Backup Set Ma<br>Shutdown                                   | -       |        | to a directory which then functions as an alias of that directory.<br>The options below define whether reparse points are followed or whether reparse point<br>definitions are backed up.<br>System Reparse Points |                                                          |                  |                               |                  |        |
|                                                                                                    |         |        | 0                                                                                                    | oarse Ponts<br>Do not follow - Bac<br>Follow - Backup su |                  | finitions<br>es (Recommended) |                  |        |
|                                                                                                    |         |        | ] [                                                                                                    |                                                          |                  | Help                          | OK               | Cancel |

• Reparse points are a feature of the NTFS file system that provides the ability to create a link to a directories which then fictions as an alias of that directory.

e.g. Reparse point is the folder "Documents and Settings" which when followed points (or expands) to a number of other folders. If followed then all folders the reparse point "contents" will be included in the backup.

The options below define whether reparse points are followed or whether reparse point definitions are backed up:

| Option                | Description   |                                                 |  |  |  |  |  |
|-----------------------|---------------|-------------------------------------------------|--|--|--|--|--|
| System Reparse Points | Do not follow | Only backup the Reparse Definitions (Recommende |  |  |  |  |  |
|                       | Follow        | Backup all the Reparse Points                   |  |  |  |  |  |
| User Reparse Points   | Do not follow | Backup the Reparse Definitions                  |  |  |  |  |  |
|                       | Follow        | Backup all the Reparse Points (Recommended)     |  |  |  |  |  |

Backup Set Matching options sets rules for retention that is going to be applied to your backup sets.

| Reflect Defaults                                                                         | ×                                                                                                    |
|------------------------------------------------------------------------------------------|----------------------------------------------------------------------------------------------------|
| Backup Restore Upda                                                                      | Scripts Network Email Advanced                                                                                                    |
| Compression<br>File Size<br>Password<br>Auto Verify Image<br>Verify File System          | Select how the File and Folder target backup set is chosen.                                                                                                    |
| VBS Évent Logs<br>PowerShell Event Logs<br>Priority<br>Log file purge<br>Retention Rules | The options below define the logic used for appending to an existing backup set and how<br>retention rules are applied when selecting "Apply retention rules to matching backup sets in<br>the target folder" in the backup wizard.                              |
| Cloning                                                                                  | Similar - Match on backups with at least one matching folder                                                                                                    |
| Reparse Points<br>Backup Set Matching<br>Shutdown                                        | Select this option to match if a backup set is found with at least one folder that is selected in the current backup. This option allows you to add and remove folders to your backup definition and still maintain a single backup set.                         |
|                                                                                          | Strict - Match on backups with the same folders and filters (As Macrium reflect v5)                                                                                                    |
|                                                                                          | Select this option to match only existing backups that have exactly the same<br>Folder and Include/Exclude Filters. This is similar to the way Macrium Reflect<br>v5 worked. Retention rules will only be applied to exact matched backup<br>sets.               |
|                                                                                          | All - Match on any backup                                                                                                    |
|                                                                                          | Select this option to match on any existing File and Folder backup set in the target folder. When selected, the most recent backup set will be appended to regardless of the folders in the set. Retention rules will be applied to all File and Folder backups. |
|                                                                                          | Help OK Cancel                                                                                                    |

• The options below define the logic used for appending to an existing backup set and how retention rules are applied when selecting 'Apply retention rules to matching backup sets in the target folder' in the backup wizard.

| Option                                                       | Description                                                                              |
|--------------------------------------------------------------|------------------------------------------------------------------------------------------|
| Similar - Match on backups with at least one matching folder | Add and remove folders in your backup definition and still maintain a single backup set. |
| Strict - Match on backups with the same folders and filters  | Retention rules will only be applied to exact matched backup sets.                       |
| (As Macrium Reflect v5)                                      |                                                                                          |
| All - Matching on any backup                                 | Retention rules will be applied to all File and Folder backups.                          |

Shutdown sets whether the computer should be shutdown after a backup task has completed.

| Reflect Defaults                                                                                                    |         |        |                           |                                                                                                    |                 | ×                     |  |  |
|----------------------------------------------------------------------------------------------------|---------|--------|---------------------------|----------------------------------------------------------------------------------------------------|-----------------|-----------------------|--|--|
| Backup                                                                                                    | Restore | Update | Scripts                   | Network                                                                                                    | Email           | Advanced              |  |  |
| Compression<br>File Size<br>Password<br>Auto Verify Ima<br>Verify File Syste<br>VBS Event Log:                           | em<br>s |        | Default shutdown settings |                                                                                                    |                 |                       |  |  |
| PowerShell Eve<br>Priority<br>Log file purge<br>Retention Rule<br>Cloning<br>Reparse Points<br>Backup Set Ma<br>Shutdown | 5       |        | Enable  Shu               | wn after a backup task has completed<br>sup task has completed<br>vecking this option will force all programs to close<br>cy can be closed. |                 |                       |  |  |
|                                                                                                    |         |        | ⊖ Sus                     | pend the compute                                                                                                    | er when a backu | ıp task has completed |  |  |
|                                                                                                    |         |        |                           |                                                                                                    |                 | Help OK Cancel        |  |  |

| Option    | Description                                                                                                    |
|-----------|----------------------------------------------------------------------------------------------------|
| Shutdown  | This will <b>Shutdown</b> your computer after the backup is complete.                                                   |
|           | A sub-option can be enabled to Force the shutdown process - All programs will be forced to close without being queried. |
| Hibernate | This will Hibernate your computer after the backup is complete                                                          |
| Suspend   | This will put your computer to <b>Sleep</b> after the backup is complete.                                               |

# Default Restore settings

Rapid Delta Restore will only restore the changed data blocks and not the whole backup file.

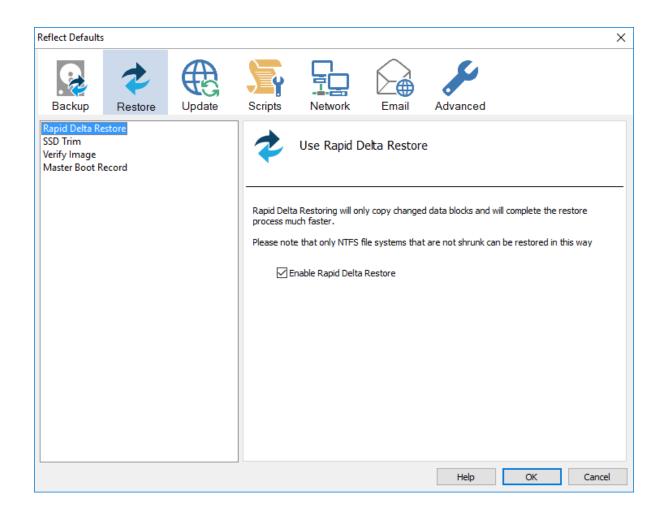

Enabling Rapid Delta Restore decreases the time it will take to restore a backup. Only NTFS file systems that are not shrunk can be restored this way. To find out more about RDR please click here.

SSD Trim option enables SSD TRIM on restore.

These options set the defaults for a restore.

| Reflect Default                                             | 5       |        |                                                                            |                                                                                   |                                                                                               |                                                                                                    | ×                                                 |
|-------------------------------------------------------------|---------|--------|----------------------------------------------------------------------------|-----------------------------------------------------------------------------------|-----------------------------------------------------------------------------------------------|----------------------------------------------------------------------------------------------------|---------------------------------------------------|
| Backup                                                      | Restore | Update | Scripts                                                                    | Network                                                                           | Email                                                                                         | Advanced                                                                                                    |                                                   |
| Rapid Delta Ro<br>SSD Trim<br>Verify Image<br>Master Boot F |         |        | *                                                                          | Use SSD Trir                                                                      | n                                                                                             |                                                                                                    |                                                   |
|                                                             |         |        | Writing to a<br>erase oper<br>lifetime and<br>It is effecti<br>file system | an unused block is<br>ation and the read<br>the performance<br>ve for all windows | much quicker th<br>d-modify-write of<br>of the device.<br>operating syste<br>RIM blocks on de | g all unused blocks using the T<br>nan an in-use block as it avoid<br>cycle. This results an increase<br>ems, even those that support<br>e-allocation; it cannot TRIM blo<br>attached SSDs. | s both the slow<br>of both the<br>SSD trim as the |
|                                                             |         |        | ⊡ Er                                                                       | able TRIM on res                                                                  | tore                                                                                          |                                                                                                    |                                                   |
|                                                             |         |        |                                                                            |                                                                                   |                                                                                               | Help OK                                                                                                    | Cancel                                            |

 When a partition is restored, Reflect can flag all unused blocks using the TRIM operation. Writing to an unused block is much quicker than an in-use block as it avoids both the slow erase operation and the read-modify-write cycle. This results an increase of both the lifetime and the performance of the device.
 It is effective for all Windows operating systems, even those that support SSD trim as the file system driver can only TRIM blocks on deallocation; it cannot TRIM blocks written by another process. It is also effective for USB attached SSDs.

Verify Image option verifies images before restoring.

These options set the defaults for a restore.

| Reflect Defaults         |         |        |         |         |       |                                                   | × |  |
|--------------------------|---------|--------|---------|---------|-------|---------------------------------------------------|---|--|
| Backup                   | Restore | Update | Scripts | Network | Email | Advanced                                          |   |  |
| SSD Trim<br>Verify Image |         |        |         |         |       |                                                   |   |  |
|                          |         |        |         | nk You  |       | g.<br>t / locate any missing media when required. |   |  |
|                          |         |        |         |         |       | Help OK Cancel                                    |   |  |

| Option                                                                                    | Description                                                     |  |  |  |  |  |
|-------------------------------------------------------------------------------------------|-----------------------------------------------------------------|--|--|--|--|--|
| No Thank You                                                                              | Reflect will not verify your images before the Restore process. |  |  |  |  |  |
| Yes Please                                                                                | Reflect will verify your images before the Restore process.     |  |  |  |  |  |
| The verification process will ask you to insert / locate any missing media when required. |                                                                 |  |  |  |  |  |

Master Boot Record options select whether to recover and replace the Master boot record from the backup.

These options set the defaults for a restore.

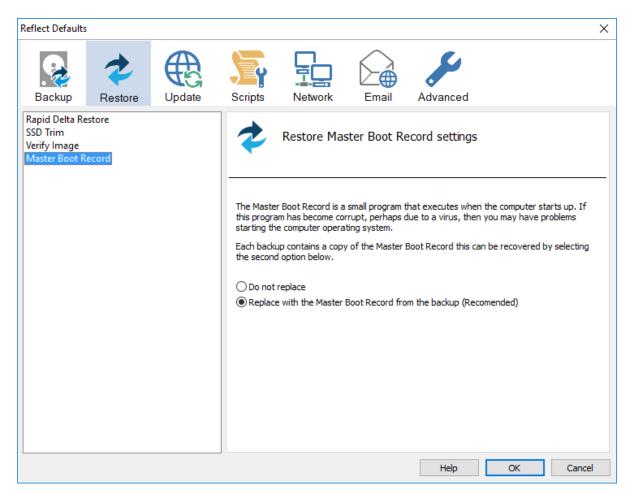

• Master Boot Record is a small program that executes when the computer starts up. If this program has become corrupt, perhaps due to a virus, then you may have problems starting the computers operating system.

Each backup contains a copy of the Master Boot Record that can be recovered by selecting the second option below:

| Option         | Description                                                                                |
|----------------|--------------------------------------------------------------------------------------------|
| Do not replace | Original MBR will be kept without replacing it with the MBR contained in the backup image. |
| Replace        | MBR is replaced with the MBR from the the backup image.                                    |

## **Update Settings**

Update options establish rules for updating Reflect.

| Reflect Default | s       |        |                                                                                                    | ×         |
|-----------------|---------|--------|----------------------------------------------------------------------------------------------------|-----------|
| Backup          | Restore | Update | Scripts Retwork Email                                                                                                    |           |
| Update Prope    | rties   |        | Live update settings                                                                                                    |           |
|                 |         |        | <ul> <li>Enable automatic check for updates</li> <li>Check once a day</li> <li>Disable automatic update check</li> <li>Use the menu option to manually check for updates.</li> </ul> |           |
|                 |         |        | Automatically restart Macrium Reflect after patching.                                                                                                    |           |
|                 |         |        | Help                                                                                                    | OK Cancel |

| Option                                          | Description                                                                                                    |  |  |  |  |  |  |
|-------------------------------------------------|----------------------------------------------------------------------------------------------------|--|--|--|--|--|--|
| Enable automatic check for updates              | Chose when Reflect checks for updates.                                                                                     |  |  |  |  |  |  |
|                                                 | Enable automatic check for updates       Check once a     day       day     week       month     week                      |  |  |  |  |  |  |
| Disable automatic update check                  | Reflect will not check for updates automatically; updates will need to be manually checked for by using the update button. |  |  |  |  |  |  |
| Automatically restart Reflect after<br>patching | Reflect will automatically restart once the update has been downloaded and installed.                                      |  |  |  |  |  |  |

# Scripts

VBScript Logging options enable file logging in the same directory as your script file.

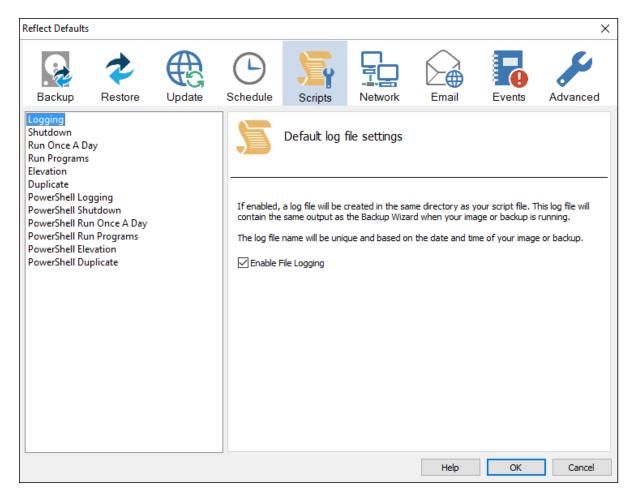

• If enabled, the log file created will contain the same output as the Backup Wizard when your image or backup is running. The log file name will be left unique and based on the date and time of your image or backup.

VBScript Shutdown option sets whether the PC should shutdown or log off at the end of the script.

| Reflect Defaults                                                                                                    |                                                         |        |               |                                                              |              |                   |                    | ×        |
|----------------------------------------------------------------------------------------------------|---------------------------------------------------------|--------|---------------|--------------------------------------------------------------|--------------|-------------------|--------------------|----------|
| Backup                                                                                                    | Restore                                                 | Update | C<br>Schedule | Scripts                                                      | Network      | Email             | Events             | Advanced |
| Logging<br>Shutdown<br>Run Once A Da<br>Run Programs<br>Elevation<br>Duplicate<br>PowerShell Log<br>PowerShell Ru<br>PowerShell Ru<br>PowerShell Ele<br>PowerShell Du | gging<br>utdown<br>n Once A Day<br>n Programs<br>vation |        | create an in  | your PC will shut<br>nage or backup a<br>Shut Down<br>t Down | tdown or Log | at the end of the | e script. This cou |          |
|                                                                                                    |                                                         |        |               |                                                              |              | Help              | ОК                 | Cancel   |

This could be used when creating a backup as the last job of the day.

' Issue shutdown command

objShell.Run "shutdown -s"

| Option    | Description                                                              |
|-----------|--------------------------------------------------------------------------|
| Shut Down | <ul> <li>Enable Shut Down</li> <li>Shut Down</li> <li>Log Off</li> </ul> |
|           | Your PC will shutdown after the script has been ran.                     |
| Log Off   | Enable Shut Down<br>Shut Down<br>O Log Off                               |
|           | Your PC will Log Off after the script has been ran.                      |

VBScript Run Once A Day option executes a script the first time you logon, logoff or shutdown.

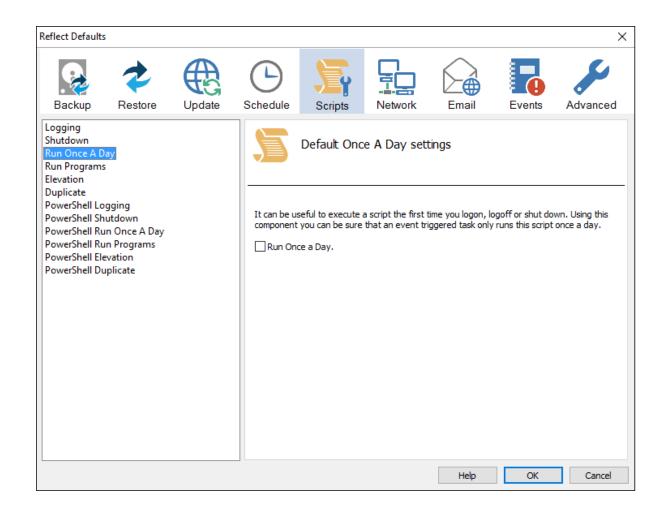

```
' The following function call ensures that this script only runs once a day
   If HasRunToday Then
      WScript.Quit
   End If
. . . . . . . . . . .
'* Function: HasRunToday
۰ *
'* Purpose: determines if this script has run today
۰*
۰*
'* Input:
          None
'* Output: true if has run today false otherwise
۰*
Function HasRunToday
  Dim RegScriptKey
   Dim LastRunDate
   Dim objShell
   Set objShell = WScript.CreateObject("WScript.Shell")
   RegScriptKey = "HKCU\SOFTWARE\Macrium\Reflect\Scripts\" & WScript.ScriptFullName & "\LastRun"
   'Check if script has run today
   ON ERROR RESUME NEXT
   LastRunDate = objShell.RegRead(RegScriptKey)
   If LastRunDate = cstr(Date) Then
        HasRunToday = true
   Else
       objShell.RegWrite RegScriptKey, Date,"REG_SZ"
       HasRunToday = false
   End If
   Set objShell = nothing
End Function
```

| Option                | Description                           |               |
|-----------------------|---------------------------------------|---------------|
| Run once a day        | Run Once a Day.                       |               |
|                       | The script will run only once a day.  |               |
| This is useful if you | want a backup to happen at first logi | n or shutdown |

VBScript Run Programs selects programs or scripts to run at the start or end of the script.

| Reflect Defaults                                                                                                    | Restore                                                    | Update | Schedule                        | Scripts                                                | Network | Email          | Events | Advanced |
|----------------------------------------------------------------------------------------------------|------------------------------------------------------------|--------|---------------------------------|--------------------------------------------------------|---------|----------------|--------|----------|
| Logging<br>Shutdown<br>Run Once A D<br>Run Programs<br>Elevation<br>Duplicate<br>PowerShell Lo<br>PowerShell Ru<br>PowerShell Ru<br>PowerShell Du | gging<br>utdown<br>in Once A Day<br>in Programs<br>evation |        | Run a pr<br>File nam<br>Paramet | ogram or script<br>e:<br>ers:<br>ogram or script<br>e: |         | nd scripts set | ttings |          |
|                                                                                                    | ram before ]                                               |        | plic\Admin\B                    |                                                        |         | Help           | ОК     | Cancel   |

' Do the backup

```
ExitCode = Backup ("""C:\Program Files\Macrium\Reflect\reflect.exe"" -e -w <BACKUP_TYPE> ""C:
\Users\Dev\Documents\Reflect\example.xml""")
```

' Run program after backup

objShell.Run """C:\users\public\Admin\After backup.exe""", 1, true

| Option     | Description                                                                              |
|------------|------------------------------------------------------------------------------------------|
| File name  | Write the path and executable file name that you wish to run at the start of the script. |
| Parameters | Include optional command line parameters for the program.                                |
| File name  | Write the path and executable file name that you wish to run at the end of the script.   |
| Parameters | Include optional command line parameters for the program.                                |

VBScript Elevation is used for Vista and later, to run all programs with elevated privileges.

| Reflect Defaults                                                                                                    |                                 |        |                                                        |                                                              |                    |                                                               |                  | ×                 |
|----------------------------------------------------------------------------------------------------|---------------------------------|--------|--------------------------------------------------------|--------------------------------------------------------------|--------------------|---------------------------------------------------------------|------------------|-------------------|
| Backup R                                                                                                    | <b>e</b> store                  | Update | Construction                                           | Scripts                                                      | Network            | Email                                                         | Events           | Advanced          |
| Logging<br>Shutdown<br>Run Once A Day<br>Run Programs<br>Elevation<br>Duplicate<br>PowerShell Logging<br>PowerShell Shutdor<br>PowerShell Run On<br>PowerShell Run On<br>PowerShell Run Pro<br>PowerShell Elevatio<br>PowerShell Duplica | wn<br>nce A Day<br>ograms<br>on |        | privileges.<br>Note: The r<br>from the so<br>start-up. | eled scripts will pr<br>eturn code from<br>heduler then this | these scripts will | n and run all calle<br>always be zero, 1<br>cessary. The sche | If you are runni | ing these scripts |
|                                                                                                    |                                 |        |                                                        |                                                              |                    | Help                                                          | OK               | Cancel            |

```
Sub VBMain()
   Dim objShell
   Dim ExitCode
' Elevate this script for Admin privileges in Vista
   Elevate
. . . . . . . . . . . . . . . . .
! * * * * * * * * * * * * * * *
                 *****
'* Sub:
         Elevate
۰*
'* Purpose: Elevates this script for Vista UAC.
۰*
          This means that only one UAC Elevation prompt is displayed and
۰ *
          functions/programs will not fail if they require admin privileges
۰*
'* Input: None
'* Output: None
۰*
Sub Elevate
   Dim ShellApp
   Dim obiShell
   Dim objWshProcessEnv
   ' Don't elevate if run from Windows Task Scheduler
   If WScript.Arguments.Count > 0 Then
       If WScript.Arguments.Item(0) = "-s" then
            Exit Sub
       End If
   End If
   Set objShell = WScript.CreateObject("WScript.Shell")
   Set objWshProcessEnv = objShell.Environment("PROCESS")
   If objWshProcessEnv("ELEVATED_APP") <> "True" Then
       objWshProcessEnv("ELEVATED_APP") = "True"
       Set ShellApp = CreateObject("Shell.Application")
      Call ShellApp.ShellExecute("""" & WScript.FullName & """", """" & WScript.ScriptFullName & """" & "
& GetBackupTypeParameter, , "runas")
       set ShellApp = nothing
       Set objWshProcessEnv = nothing
       wscript.quit
   End If
   Set objWshProcessEnv = nothing
   Set objShell = nothing
End Sub
```

The return code from these scripts will always be zero. If you are running these scripts from the scheduler then this option is not necessary. The scheduler will elevate the script at startup.

| Option           | Description                                                                                                    |
|------------------|----------------------------------------------------------------------------------------------------|
| Enable Elevation | Enables UAC elevation for the entire script.                                                                            |
|                  | This enables functions and programs to run outside the context of Macrium Reflect without requesting further elevation. |

VBScript Duplicate option creates a copy of the backup to a chosen directory when the backup completes

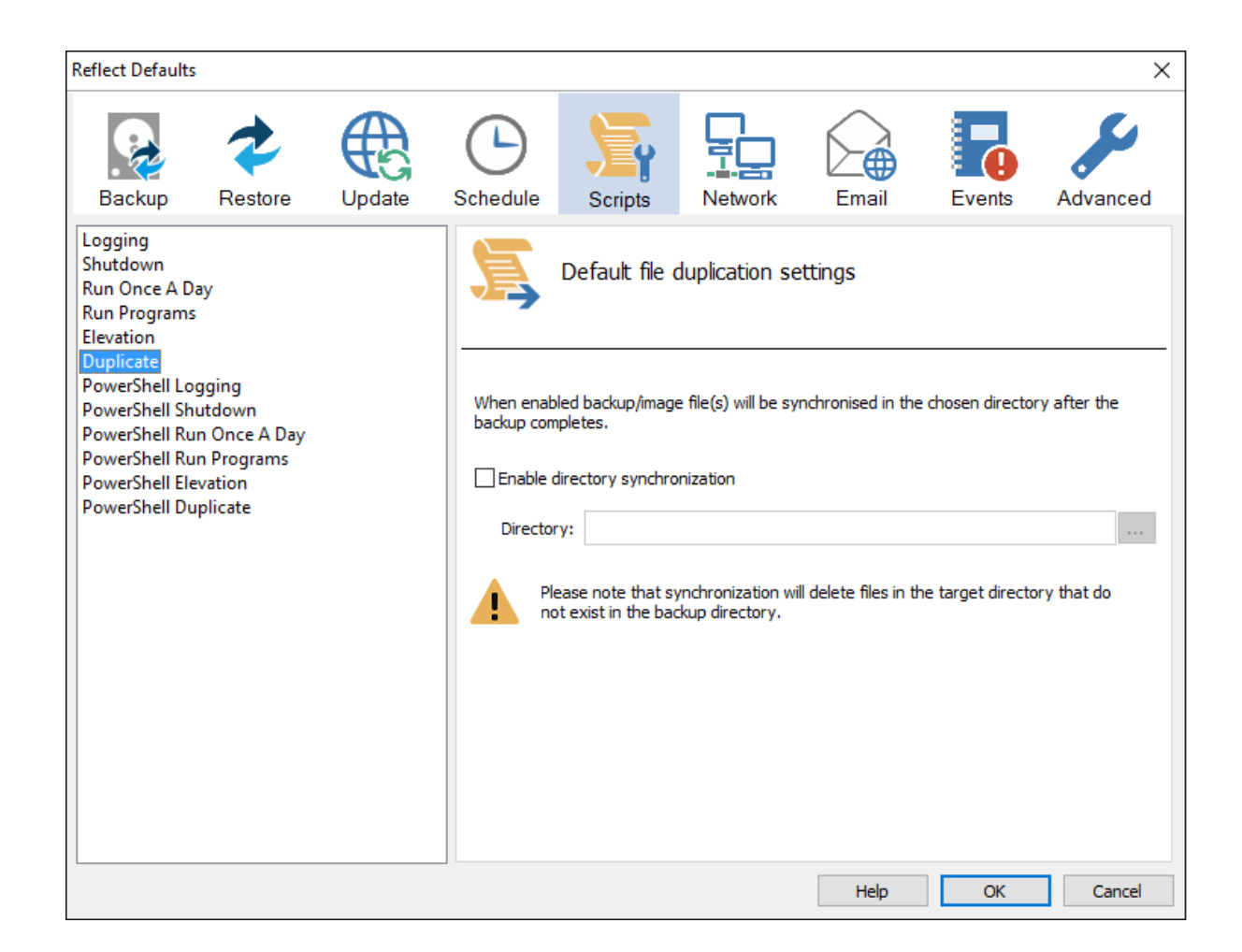

```
SynchroniseDirectories ExitCode, "C:\C++"
. . . . . . . . . . . . . . . .
'* Function: RobocopyExists
۰*
'* Purpose: determines whether the program Robocopy can be called from the
۰ *
         command line.
۰*
'* Input:
         None
'* Output:
         boolean - true if Robocopy exists
۰*
Function RobocopyExists()
  On Error Resume Next
  Dim objShell
  Dim objExec
  Set objShell = WScript.CreateObject("WScript.Shell")
  Set objExec = objShell.Exec ("robocopy.exe", 0)
  If Err.Number = 0 Then
     RobocopyExists = True
  Else
     RobocopyExists = False
  End If
End Function
'* Function: SynchroniseDirectories
```

#### Document Title Goes Here

```
۰ *
'* Purpose: Copies all files created by the previous backup / image
۰*
            to a supplied directory. Uses Macrium environment variables to
۰*
            determine which files to copy.
۰ *
'* Input: ExitCode - The exit code of the last backup
۰*
            strBackupDirectory - Directory to copy to
۰*
Function SynchroniseDirectories(Byval ExitCode, Byval strSyncDirectory)
   Dim objShell
   Dim objWshProcessEnv
   Dim strEnvPrefix
   Dim strBackupDirectory
   Dim strCmdLine
   Dim iReturnCode
   Dim fs
   Dim objSyncFiles
   Dim objBackupDirectory
   Dim objSyncDirectory
   Dim objBackupFile
   Dim objSyncFile
   Dim strExtension
   Dim dateBackupFile
   Dim dateSyncFile
' Only copy files if backup was successful
   if ExitCode <> 0 Then
      Exit Function
   End If
   Set objShell
                   = WScript.CreateObject("WScript.Shell")
   Set objWshProcessEnv = objShell.Environment("VOLATILE")
' Get the prefix for the last backup set
   strEnvPrefix = objWshProcessEnv("MACRIUM PREFIX")
' Get the directory where we just created a backup
   strBackupDirectory = objWshProcessEnv(strEnvPrefix + "_DIRECTORY")
   If right(strBackupDirectory, 1) = "\" Then strBackupDirectory = left(strBackupDirectory, len
(strBackupDirectory)-1)
   If right(strSyncDirectory, 1) = "\" Then strSyncDirectory = left(strSyncDirectory, len(strSyncDirectory)
-1)
   If RobocopyExists Then
       strCmdLine = "robocopy "'<SOURCE>"" ""<DESTINATION>"" *.mr* /copy:DAT /lev:0 /purge /r:0"
   Else
    ' Robocopy does not exist - using xcopy
       Set fs = CreateObject("Scripting.FilesystemObject")
       Set objBackupDirectory = fs.GetFolder(strBackupDirectory)
       Set objSyncDirectory = fs.GetFolder(strSyncDirectory)
       For Each objSyncFile in objSyncDirectory.Files
           strExtension = fs.GetExtensionName(objSyncFile)
           dateSyncFile = objSyncFile.DateLastModified
           If Left(strExtension,2) = "mr" Then
           ' Check if file has been deleted
               If Not(fs.FileExists(strBackupDirectory+"\"+objSyncFile.name)) Then
                   fs.DeleteFile(objSyncFile)
               Else
               ' Check if file has been modified
                   Set objBackupFile = fs.GetFile(strBackupDirectory+"\"+objSyncFile.name)
                   dateBackupFile = objBackupFile.DateLastModified
                   If DateDiff("m", dateBackupFile, dateSyncFile) <> 0 Then
                       fs.DeleteFile(objSyncFile)
                   End If
               End If
           End If
       Next
```

#### Document Title Goes Here

```
strCmdLine = "xcopy ""<SOURCE>\*.mr*"" ""<DESTINATION>"" /c /d /h /i /v /y"
End If
strCmdLine = Replace(strCmdLine,"<SOURCE>", strBackupDirectory)
strCmdLine = Replace(strCmdLine,"<DESTINATION>", strSyncDirectory)
iReturnCode = objShell.Run(strCmdLine,0,true)
if iReturnCode <> 0 then
' Handle synchronisation error
else
' Everything OK
end if
' Clean up
Set objShell = nothing
Set objShell = nothing
End Function
```

| Option           | Description                                                                                        |
|------------------|----------------------------------------------------------------------------------------------------|
| Enable file copy | If enabled the backup will create a copy of the files from the backup to the supplied destination. |
| Directory        | Here you will need to enter the folder that you want to copy/archive your backup files to.         |

Please note that the synchronization will delete files in the target directory that do not exist in the backup directory.

Powershell Logging options enable file logging in the same directory as your script file.

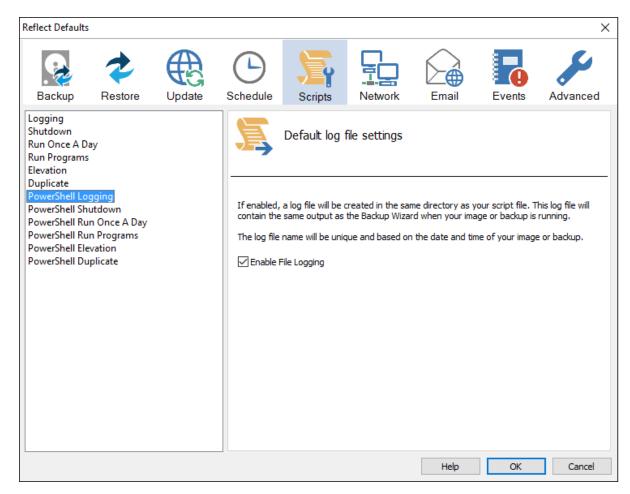

• If enabled, the log file created will contain the same output as the Backup Wizard when your image or backup is running. The log file name will be left unique and based on the date and time of your image or backup.

Powershell Shutdown option sets whether the PC should shutdown or log off at the end of the script.

| Reflect Defaults                                                                                                    |                                                 |               |               |                                                          |                                                        |                   |        | ×             |
|----------------------------------------------------------------------------------------------------|-------------------------------------------------|---------------|---------------|----------------------------------------------------------|--------------------------------------------------------|-------------------|--------|---------------|
| Backup                                                                                                    | Restore                                         | Update Update | Schedule      | Scripts                                                  | Network                                                | Email             | Events | Advanced      |
| Logging<br>Shutdown<br>Run Once A Day<br>Run Programs<br>Elevation<br>Duplicate<br>PowerShell Logg<br>PowerShell Run<br>PowerShell Run<br>PowerShell Eleva<br>PowerShell Dupl | ying<br>down<br>Once A Day<br>Programs<br>ation |               | If enabled, y | your PC will shut<br>age or backup a<br>hut Down<br>Down | tdown or Log<br>down or log off-<br>is the last job of | at the end of the |        | ld be used to |
|                                                                                                    |                                                 |               |               |                                                          |                                                        | Help              | OK     | Cancel        |

#### Write-Host ' \* Initiating shutdown... ' -NoNewLine; (Get-WMIObject Win32\_OperatingSystem -ComputerName '.' -EnableAllPrivileges).Win32Shutdown(8);

| Option    | Description                                          |
|-----------|------------------------------------------------------|
| Shut Down | Enable Shut Down<br>Shut Down                        |
|           |                                                      |
|           | Your PC will shutdown after the script has been ran. |
| Log Off   | Enable Shut Down Shut Down                           |
|           |                                                      |
|           | Your PC will Log Off after the script has been ran.  |

Powershell Run Once A Day option executes a script the first time you logon, logoff or shutdown.

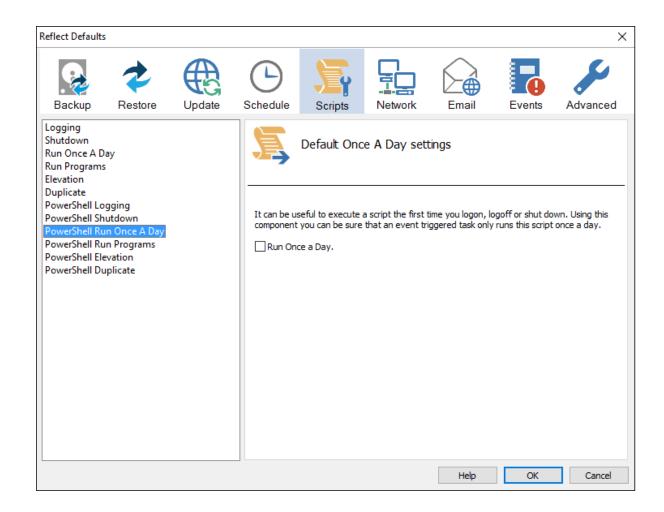

```
if (HasRunToday)
 {
   Write-Host ' * Script already executed today. Exiting...';
   Write-Host 'Script finished with exit code 0.';
   Exit 0;
 }
. . . . . . . . . . . . . . . . . . .
#****************
#* Func: HasRunToday
#*
#* Desc: determines if this script has run today
#*
function HasRunToday()
{
   Write-Host ' * Checking last run time... ' -NoNewLine;
   $strRegPath = 'HKCU:\Software\Macrium\Reflect\Scripts';
   $boolRanToday = $false;
   $strDateToday = Get-Date -UFormat %Y%m%d;
   if (Test-Path $strRegPath)
   {
      try
       {
          $strLastRunDate = (Get-ItemProperty -Path $strRegPath -Name $strScriptPath -ErrorAction
Stop).$strScriptPath
          if ($strLastRunDate -eq $strDateToday)
          {
             $boolRanToday = $true;
          }
      } catch { };
   }
   if (!$boolRanToday)
   {
      Set-ItemProperty -Path $strRegPath -Name $strScriptPath -Value $strDateToday;
   }
   Write-Host 'Done.';
   return $boolRanToday;
}
```

| Option         | Description                          |
|----------------|--------------------------------------|
| Run once a day | Run Once a Day.                      |
|                | The script will run only once a day. |

This is useful if you want a backup to happen at first login or shutdown.

Powershell Run Programs selects programs or scripts to run at the start or end of the script.

| Image: Note: The series of the series of the series of                                                                                                    | Reflect Default                                                                                                    | s                                                  |              |               |                                           |               |             |        | ×        |  |  |  |
|----------------------------------------------------------------------------------------------------|----------------------------------------------------------------------------------------------------|----------------------------------------------------|--------------|---------------|-------------------------------------------|---------------|-------------|--------|----------|--|--|--|
| <pre>Shutdown Run Once A Day Run Programs Elevation Duplicate PowerShell logging PowerShell Shutdown PowerShell Run aprogram or scrpt at the start. File name: PowerShell Evation PowerShell Evation PowerShell Evation PowerShell Evation PowerShell Evation PowerShell Shutdown PowerShell Shutdown PowerShell Shutdown PowerShell Starting PowerShell Evation PowerShell Shutdown PowerShell Shutdown PowerShell PowerShell Shutdown PowerShell Shutdown Po</pre>                                                                                                    | Backup                                                                                                    | Restore                                            | Update       | C<br>Schedule | Scripts                                   | Network       | Email       | Events | Advanced |  |  |  |
| <pre>proveshell Logging Proveshell Kun Once A Day Proveshell Kun Once A Day Proveshell Kun Program Poweshell Run a program or script at the start. Fie name: Poweshell Duplicate Parameters: Run a program or script at the end. Fie name: Parameters: Parameters:</pre>                                                                                                    | Shutdown<br>Run Once A E<br>Run Program<br>Elevation                                                                                                    |                                                    |              | 5             | Default run programs and scripts settings |               |             |        |          |  |  |  |
| <pre>Powershen bupulate</pre>                                                                                                    | PowerShell Lo<br>PowerShell Sh<br>PowerShell Ro<br>PowerShell Ro<br>PowerShell El                                                                                                    | nutdown<br>un Once A Day<br>un Programs<br>evation |              | File nam      |                                           |               |             |        |          |  |  |  |
| <pre>Parameters:<br/>Parameters:<br/>Parameters:</pre> | PowerShell D                                                                                                    | uplicate                                           |              | Run a pr      | rogram or script                          | at the end.   |             |        |          |  |  |  |
| <pre>Write-Host ' * Executing "at start" program ' -NoNewLine;<br/>\$strRunAtStartApp = 'C:\Users\Public\Admin\Before backup.bat';<br/>\$strRunAtStartArgs = '';<br/>if ([string]::IsNullOrEmpty(\$strRunAtStartArgs))<br/>{<br/>Start-Process -FilePath \$strRunAtStartApp;<br/>}<br/>else<br/>{<br/>Start-Process -FilePath \$strRunAtStartApp -ArgumentList \$strRunAtStartArgs;<br/>}<br/><br/>Write-Host ' * Executing "at end" program ' -NoNewLine;<br/>\$strRunAtEndApp = 'C:\Users\Public\Admin\After backup.exe';<br/>\$strRunAtEndArgs = '';<br/>if ([string]::IsNullOrEmpty(\$strRunAtEndArgs))<br/>{<br/>Start-Process -FilePath \$strRunAtEndApp;<br/>}<br/>else<br/>{<br/>Start-Process -FilePath \$strRunAtEndApp -ArgumentList \$strRunAtEndArgs;<br/>}</pre>                                                                                                    |                                                                                                    |                                                    |              |               |                                           |               |             |        |          |  |  |  |
| <pre>Write-Host ' * Executing "at start" program ' -NoNewLine;<br/>\$strRunAtStartApp = 'C:\Users\Public\Admin\Before backup.bat';<br/>\$strRunAtStartArgs = '';<br/>if ([string]::IsNullOrEmpty(\$strRunAtStartArgs))<br/>{<br/>Start-Process -FilePath \$strRunAtStartApp;<br/>}<br/>else<br/>{<br/>Start-Process -FilePath \$strRunAtStartApp -ArgumentList \$strRunAtStartArgs;<br/>}<br/><br/>Write-Host ' * Executing "at end" program ' -NoNewLine;<br/>\$strRunAtEndApp = 'C:\Users\Public\Admin\After backup.exe';<br/>\$strRunAtEndArgs = '';<br/>if ([string]::IsNullOrEmpty(\$strRunAtEndArgs))<br/>{<br/>Start-Process -FilePath \$strRunAtEndApp;<br/>}<br/>else<br/>{<br/>Start-Process -FilePath \$strRunAtEndApp - ArgumentList \$strRunAtEndArgs;<br/>}<br/>} </pre>                                                                                                    |                                                                                                    |                                                    |              |               |                                           |               |             |        |          |  |  |  |
| <pre>\$strRunAtStartApp = 'C:\Users\Public\Admin\Before backup.bat';<br/>\$strRunAtStartArgs = '';<br/>if ([string]::IsNullOrEmpty(\$strRunAtStartArgs))<br/>{<br/>Start-Process -FilePath \$strRunAtStartApp;<br/>}<br/>else<br/>{<br/>Start-Process -FilePath \$strRunAtStartApp -ArgumentList \$strRunAtStartArgs;<br/>}<br/><br/>Write-Host ' * Executing "at end" program ' -NoNewLine;<br/>\$strRunAtEndApp = 'C:\Users\Public\Admin\After backup.exe';<br/>\$strRunAtEndApg = 'C:\Users\Public\Admin\After backup.exe';<br/>\$strRunAtEndApg = '';<br/>if ([string]::IsNullOrEmpty(\$strRunAtEndArgs))<br/>{<br/>Start-Process -FilePath \$strRunAtEndApp;<br/>}<br/>else<br/>{<br/>Start-Process -FilePath \$strRunAtEndApp -ArgumentList \$strRunAtEndArgs;<br/>}<br/>} </pre>                                                                                                    |                                                                                                    |                                                    |              |               |                                           |               | Help        | ОК     | Cancel   |  |  |  |
| <pre>Write-Host ' * Executing "at end" program ' -NoNewLine;<br/>\$strRunAtEndApp = 'C:\Users\Public\Admin\After backup.exe';<br/>\$strRunAtEndArgs = '';<br/>if ([string]::IsNullOrEmpty(\$strRunAtEndArgs))<br/>{<br/>Start-Process -FilePath \$strRunAtEndApp;<br/>}<br/>else<br/>{<br/>Start-Process -FilePath \$strRunAtEndApp -ArgumentList \$strRunAtEndArgs;</pre>                                                                                                    | <pre>\$strRunAtStartApp = 'C:\Users\Public\Admin\Before backup.bat';<br/>\$strRunAtStartArgs = '';<br/>if ([string]::IsNullOrEmpty(\$strRunAtStartArgs))<br/>{<br/>Start-Process -FilePath \$strRunAtStartApp;<br/>}<br/>else<br/>{<br/>Start-Process -FilePath \$strRunAtStartApp -ArgumentList \$strRunAtStartArgs;</pre> |                                                    |              |               |                                           |               |             |        |          |  |  |  |
| <pre>if ([string]::IsNullOrEmpty(\$strRunAtEndArgs)) {     Start-Process -FilePath \$strRunAtEndApp; } else {     Start-Process -FilePath \$strRunAtEndApp -ArgumentList \$strRunAtEndArgs;</pre>                                                                                                    | Write-Ho                                                                                                    |                                                    |              |               |                                           |               |             |        |          |  |  |  |
| else<br>{<br>Start-Process -FilePath \$strRunAtEndApp -ArgumentList \$strRunAtEndArgs;                                                                                                    | if ([str<br>{<br>Start-                                                                                                    | ing]::IsNul                                        | lOrEmpty(\$s |               |                                           |               |             |        |          |  |  |  |
|                                                                                                    | else<br>{<br>Start-                                                                                                    | Process -Fi                                        | lePath \$str | RunAtEndApp   | -Argument                                 | List \$strRur | nAtEndArgs; |        |          |  |  |  |
|                                                                                                    |                                                                                                    |                                                    |              |               |                                           |               |             |        |          |  |  |  |

| option    | Boonipiion                                                                               |
|-----------|------------------------------------------------------------------------------------------|
| File name | Write the path and executable file name that you wish to run at the start of the script. |

| Parameters | Include optional command line parameters for the program.                              |
|------------|----------------------------------------------------------------------------------------|
| File name  | Write the path and executable file name that you wish to run at the end of the script. |
| Parameters | Include optional command line parameters for the program.                              |

Powershell Elevation is used for Vista and later, to run all programs with elevated privileges.

| Reflect Default                                                                                                    | 5                                                       |        |                                                        |                                                             |                   |                                                                                |                  | ×                 |
|----------------------------------------------------------------------------------------------------|---------------------------------------------------------|--------|--------------------------------------------------------|-------------------------------------------------------------|-------------------|--------------------------------------------------------------------------------|------------------|-------------------|
| Backup                                                                                                    | Restore                                                 | Update | C<br>Schedule                                          | Scripts                                                     | Network           | Email                                                                          | Events           | Advanced          |
| Logging<br>Shutdown<br>Run Once A D<br>Run Program:<br>Elevation<br>Duplicate<br>PowerShell Lo<br>PowerShell Ru<br>PowerShell Ru<br>PowerShell Du | s<br>nutdown<br>un Once A Day<br>un Programs<br>evation |        | privileges.<br>Note: The r<br>from the so<br>start-up. | led scripts will pr<br>eturn code from<br>heduler then this | ompt for elevatio | tion settings<br>n and run all calle<br>always be zero. i<br>tessary. The sche | If you are runni | ing these scripts |
|                                                                                                    |                                                         |        |                                                        |                                                             |                   | Help                                                                           | OK               | Cancel            |

```
function Main()
{
 Write-Host 'PowerShell script for Macrium Reflect Backup Definition File';
 Write-Host "BDF: $strXmlFilePath";
 Elevate;
. . . . . . . . . . . . . . . . . .
#**********
              #* Func: Elevate
#*
#* Desc: Elevates this script for UAC.
#*
        This means that only one UAC Elevation prompt is displayed and
#*
        functions/programs will not fail if they require admin privileges.
#*
#****************
function Elevate()
{
 # Only elevate if not ran from the task scheduler.
 Write-Host ' * Checking elevated access rights... ' -NoNewLine;
 if (-Not $s)
   # Check to see if we are currently running "as Administrator"
   if (!([Security.Principal.WindowsPrincipal][Security.Principal.WindowsIdentity]::GetCurrent()).IsInRole
([Security.Principal.WindowsBuiltInRole]"Administrator"))
   ł
     $ElevatedProcess = new-object System.Diagnostics.ProcessStartInfo "PowerShell";
     # Specify the current script path and name as a parameter
     $strType = GetBackupTypeParameter;
     $ElevatedProcess.Arguments = "-ExecutionPolicy Bypass & '" + $script:MyInvocation.MyCommand.Path + "'
$strType";
     # Indicate that the process should be elevated
     $ElevatedProcess.Verb = "runas";
     # Start the new process
     [System.Diagnostics.Process]::Start($ElevatedProcess);
     # Exit this unelevated script with exit code for "Error: Not elevated"
     Exit 3;
   }
 }
 Write-Host 'Done.';
}
```

The return code from these scripts will always be zero. If you are running these scripts from the scheduler then this option is not necessary. The scheduler will elevate the script at startup.

| Option           | Description                                                                                                    |
|------------------|----------------------------------------------------------------------------------------------------|
| Enable Elevation | Enables UAC elevation for the entire script.                                                                            |
|                  | This enables functions and programs to run outside the context of Macrium Reflect without requesting further elevation. |

Powershell Duplicate option creates a copy of the backup to a chosen directory when the backup completes.

These options set the defaults for a script.

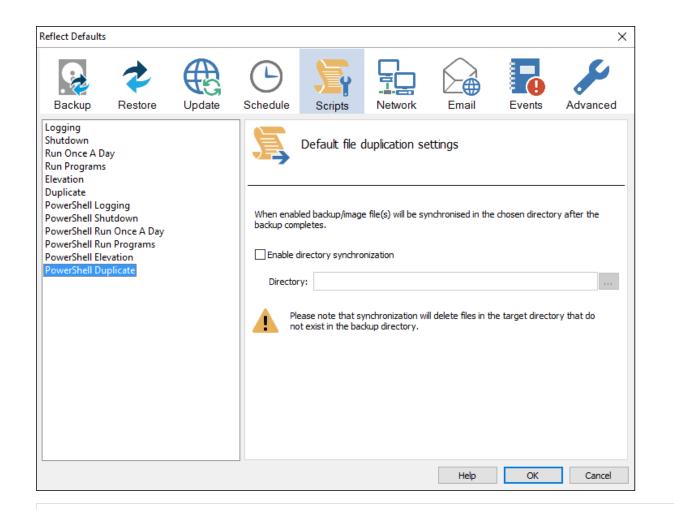

```
if ($iExitCode -eq 0) # if backup completed successfully...
 {
   $strBackupDir = GetLastBackupPath;
   if (![string]::IsNullOrEmpty($strBackupDir))
   ł
     SynchroniseDirectories $strBackupDir 'D:\Archive';
   }
 }
. . . . . . . . . . . . . . . .
#* Func: SynchroniseDirectories
#*
#* Desc: Copies all Macrium Reflect files to a supplied directory.
#*
function SynchroniseDirectories($strSrcDir, $strDstDir)
{
 Write-Host ' * Synchronising directories... ' -NoNewLine;
 if (Get-Command robocopy -ErrorAction SilentlyContinue)
 {
   # robocopy is available...
   # /copy:DAT - D:Data
   #
                A:Attributes
   #
                T:Time stamps
   # /purge
            - deletes destination files and directories that no longer
                 exist in the source
   #
   # /lev:0 - Does not copy subdirectories
   &robocopy $strSrcDir $strDstDir *.mr* /copy:DAT /lev:0 /purge /r:0 | Out-Null
 }
 else
 {
   # Fall back to xcopy...
   # Delete files from the target directory not present in the source directory
   $strDstDirChildren = $strDstDir+"\*";
   Get-ChildItem $strDstDirChildren -include "*.mr*" | Foreach-Object {
     $strMaybeDeletedSrcFile = $strSrcDir + '\' + $_.Name;
     if (-not (Test-Path $strMaybeDeletedSrcFile))
     {
      Remove-Item $_
     }
     else
     {
       $SrcFileTime = [datetime](Get-ItemProperty -Path $strMaybeDeletedSrcFile -Name LastWriteTime).
lastwritetime;
       $DstFileTime = [datetime](Get-ItemProperty -Path $_.FullName
                                                                           -Name LastWriteTime).
lastwritetime;
       $SrcFileTimeString = $SrcFileTime.ToString("yyyMMddHHmmss")
       $DstFileTimeString = $DstFileTime.ToString("yyyMMddHHmmss")
       if ($SrcFileTimeString -ne $DstFileTimeString)
       {
        Remove-Item $_
       }
     }
   }
   # /c - Continues copying even if errors occur.
   # /d - Date check; only copies if file does not exist or is older.
   # /h - Copies hidden and system files.
   # /i - If the destination does not exist, and you are copying more than one
   #
           file, this switch assumes that the destination is a folder.
   # /v - Verifies each new file.
   # /y - Overwrites existing files without prompting.
   &xcopy $strSrcDir\*.mr* $strDstDir /c /d /h /i /v /y | Out-Null
 }
 Write-Host 'Done.';
}
```

| Option               | Description                                                                                                    |  |  |  |  |  |  |
|----------------------|----------------------------------------------------------------------------------------------------|--|--|--|--|--|--|
| Enable file copy     | If enabled the backup will create a copy of the files from the backup to the supplied destination.                        |  |  |  |  |  |  |
| Directory            | Here you will need to enter the folder that you want to copy/archive your backup files to.                                |  |  |  |  |  |  |
| Please note that the | Please note that the synchronization will delete files in the target directory that do not exist in the backup directory. |  |  |  |  |  |  |

# **Network Settings**

Windows contains a Network Credentials cache that enables network authentication details (User name and password) to be saved and re-used to logon automatically. However, scheduled tasks are run in Windows 'batch mode' and do not have access to saved credentials. Because of this you must enter network login details in the Macrium Reflect defaults to enable scheduled tasks to access and write to password protected network shares.

| Reflect Defaults |                |        |                 |                                           |                                                            |                    |                   | ×                   |  |  |
|------------------|----------------|--------|-----------------|-------------------------------------------|------------------------------------------------------------|--------------------|-------------------|---------------------|--|--|
| Backup           | Restore        | Update | Schedule        | Scripts                                   | Network                                                    | Email              | Events            | Advanced            |  |  |
| Network Logo     | n              | -      | These credentia | twork log<br>Ils are only<br>ult blank to | gon credential<br>used if a network (<br>use the system/us | connection isn't a | already establish | ned.<br>Add<br>Edit |  |  |
|                  |                |        |                 |                                           |                                                            |                    |                   | Delete              |  |  |
|                  | Help OK Cancel |        |                 |                                           |                                                            |                    |                   |                     |  |  |

| Option | Description                                                                                          |
|--------|----------------------------------------------------------------------------------------------------|
| Add    | Add network logon details for a new network location                                                 |
| Edit   | Edit an existing location.                                                                           |
|        | Note: The 'Default' location logon details will be used for all shares that aren't explicitly added. |
| Delete | Remove logon credentials                                                                             |

Add / Edit

| Network Location Details                                               |              |  |  |  |  |  |  |  |
|------------------------------------------------------------------------|--------------|--|--|--|--|--|--|--|
| Specify credentials for a specific network path using the fields below |              |  |  |  |  |  |  |  |
| \\server\share \\WAS\public                                            |              |  |  |  |  |  |  |  |
| Username                                                               | Network\User |  |  |  |  |  |  |  |
| Password                                                               | ••••••       |  |  |  |  |  |  |  |
|                                                                        | OK Cancel    |  |  |  |  |  |  |  |
| Option De                                                              | escription   |  |  |  |  |  |  |  |

| \\Server\share | Enter the UNC path to the root of the network share. Do not enter any sub-folders in the path |
|----------------|-----------------------------------------------------------------------------------------------|
| Username       | Enter the authenticated user that has access to the share                                     |
| Password       | Enter the users password.                                                                     |

You can also select 'Default' and click 'Edit' to provide default credentials to be used for all network shares:

| Network Location Details                                               |              |  |  |  |  |  |  |  |  |
|------------------------------------------------------------------------|--------------|--|--|--|--|--|--|--|--|
| Specify credentials for a specific network path using the fields below |              |  |  |  |  |  |  |  |  |
| \\server\share                                                         |              |  |  |  |  |  |  |  |  |
| Username                                                               | Network\User |  |  |  |  |  |  |  |  |
| Password                                                               | ••••••       |  |  |  |  |  |  |  |  |
|                                                                        | OK Cancel    |  |  |  |  |  |  |  |  |

# **Email Settings**

- For many users, email notification of success or failure of a backup helps them keep on top of the status of their backups, particularly with scheduled backups which take place in the background.
- Select 'Email' > 'Email Server'.

| Reflect Defaults                               |         |        |                    |          |                                                                |                    |                  | ×             |
|------------------------------------------------|---------|--------|--------------------|----------|----------------------------------------------------------------|--------------------|------------------|---------------|
| Backup                                         | Restore | Update | C<br>Schedule      | Scripts  | Network                                                        | Email              | Events           | Advanced      |
| Email Server<br>Email Success<br>Email Failure |         |        | Senders<br>Authent | Email    | Enter the sender email address          Auto Detect          ✓ |                    |                  |               |
|                                                |         |        | SMTP Pa            | assword  | Enter server pass                                              | sword              |                  |               |
|                                                |         |        | SMTP Se            | erver    | Enter host name                                                |                    |                  |               |
|                                                |         |        | Connect            | ion Type | Plain Text (No Sec                                             | curity)            |                  | ~             |
|                                                |         |        | SMTP Po            | ort      | 25                                                             |                    |                  |               |
|                                                |         |        | Test Re            | cipients | Enter test recipie                                             | nts and click Test | , separate recip | pients with ; |
|                                                |         |        |                    |          |                                                                |                    |                  | Test          |
|                                                |         |        |                    |          |                                                                | Help               | OK               | Cancel        |

#### Email Server options description:

| Option           | Description                                                                                                    |  |  |  |  |  |  |  |  |  |  |
|------------------|----------------------------------------------------------------------------------------------------|--|--|--|--|--|--|--|--|--|--|
| Senders Email    | Your e-mail address associated with your ISP or Gmail account etc.                                                                                                    |  |  |  |  |  |  |  |  |  |  |
|                  | Note: If you use e-mail software such as MS Outlook, you can find the settings under Account Settings for e-mail address, user-<br>name and Server.                                                                                                    |  |  |  |  |  |  |  |  |  |  |
| Authentication   | Authentication options are set by your email provider/server.                                                                                                    |  |  |  |  |  |  |  |  |  |  |
|                  | Auto Detect V                                                                                                    |  |  |  |  |  |  |  |  |  |  |
|                  | Auto Detect<br>Challenge/Response Authentication (CRAM-MD5)<br>Secure Username/Password login (AUTH LOGIN)<br>Username/Password login (AUTH PLAIN)<br>Microsoft NT Lan Manager (NTLM)<br>Note: If you do not know your authentication settings, try Auto Detect. |  |  |  |  |  |  |  |  |  |  |
| SMTP<br>Username | The user name associated with your e-mail account. This is essentially your email address.                                                                                                    |  |  |  |  |  |  |  |  |  |  |
| SMTP<br>Password | This is the password for your e-mail Server.                                                                                                    |  |  |  |  |  |  |  |  |  |  |
| SMTP Server      | This is the outgoing / SMTP Server setting or IP address.                                                                                                    |  |  |  |  |  |  |  |  |  |  |

| Connection<br>Type                      | This is the setting for the way Macrium Reflect will contact the Server.                                                                                                   |
|-----------------------------------------|----------------------------------------------------------------------------------------------------|
| .,,,,,,,,,,,,,,,,,,,,,,,,,,,,,,,,,,,,,, | Plain Text (No Security)                                                                                                    |
|                                         | Plain Text (No Security)         Secure Sockets (SSL/TLS)         Transport Layer Security (STARTTLS)         Note: These settings can be found from your email provider.  |
| SMTP Port                               | This is associated with <b>Connection Type</b> and is the port number that the SMTP server is listening on.<br>Note: These settings can be found from your email provider. |
| Test<br>Recipients                      | This option is used to test the configured settings; enter your e-mail address in that field and click <b>Test</b> to send a test message to your email.                   |

The following examples show completed Server settings for a typical ISP.

| Reflect Defaults                               |         |        |                                                     |                                                                      |                                                                                                    |       |        | ×                     |
|------------------------------------------------|---------|--------|-----------------------------------------------------|----------------------------------------------------------------------|----------------------------------------------------------------------------------------------------|-------|--------|-----------------------|
| Backup                                         | Restore | Update | Schedule                                            | Scripts                                                              | Network                                                                                                    | Email | Events | Advanced              |
| Email Server<br>Email Success<br>Email Failure |         |        | Senders<br>Authent<br>SMTP U:<br>SMTP Pa<br>SMTP Se | Email<br>tication<br>sername<br>assword<br>erver<br>tion Type<br>ort | er Settings for<br>username@gmail<br>Auto Detect<br>username@gmail<br>•••••••••••••••••••••••••••••••••••• | .com  |        | ✓<br>✓<br>✓<br>✓<br>✓ |
|                                                |         |        |                                                     |                                                                      |                                                                                                    | Help  | OK     | Cancel                |

• Click **OK** to finish.

Note: If you are using your Gmail account then please see here: Using Gmail SMTP Server for sending backup notification emails

**Email success** settings define who receives emails regarding the success of a backup and what message they receive.

Select Email Success

| Reflect Defaults                               |         |        |          |                                                                               |                                                                                                    |                                                              |                 | ×        |
|------------------------------------------------|---------|--------|----------|-------------------------------------------------------------------------------|----------------------------------------------------------------------------------------------------|--------------------------------------------------------------|-----------------|----------|
| Backup                                         | Restore | Update | Schedule | Scripts                                                                       | Network                                                                                              | Email                                                        | Events          | Advanced |
| Email Server<br>Email Success<br>Email Failure |         |        | Send Ema | ail Notifications<br>th log file<br>th VSS log file<br>t List Enter<br>Macrie | ail settings fo<br>on successful bac<br>a list of recipient<br>um Reflect - Back<br>your email messa | ckups<br>s, separate each<br>up Success<br>ge here for a suc | email address v | vith ;   |
|                                                |         |        |          |                                                                               |                                                                                                    | Help                                                         | ОК              | Cancel   |

• Select Send Email Notifications on successful backups.

| Image: Sector index of the sector index of the sector i | Reflect Defaults |            |                                      |                                                                                          |                                                                   |                                                             |                 |          |
|----------------------------------------------------------------------------------------------------|------------------|------------|--------------------------------------|------------------------------------------------------------------------------------------|-------------------------------------------------------------------|-------------------------------------------------------------|-----------------|----------|
| Email Success         Email Failure         Default email settings for successful images or backups         Send Email Notifications on successful backups         Attach log file         Recipient List       Enter a list of recipients, separate each email address with ;         Subject       Macrium Reflect - Backup Success                                                                                                    | Backup R         | Restore Up | pdate Schedule                       | Scripts                                                                                  | Network                                                           | Email                                                       | Events          | Advanced |
|                                                                                                    | Email Success    |            | Send I<br>At<br>At<br>Recip<br>Subje | Email Notifications<br>tach log file<br>ttach VSS log file<br>ient List Ente<br>sct Macr | on successful bac<br>r a list of recipients<br>ium Reflect - Back | kups<br>s, separate each<br>up Success<br>ge here for a suc | email address v |          |
|                                                                                                    |                  |            |                                      |                                                                                          |                                                                   | ]                                                           |                 |          |
| Option         Description           Attach log file         Will attach the log file from the creation of the backup.                                                                                                    |                  |            |                                      |                                                                                          | 1                                                                 |                                                             |                 |          |

Attach VSS log file Will attach the VSS log with the events made during the backup.

• Enter the email addresses of all recipients in Recipient List, separating each email address with a semi-colon.

| Reflect Defaults                               |         |               |               |                                                                                |                                                                                                 |                                                          |         | ×        |
|------------------------------------------------|---------|---------------|---------------|--------------------------------------------------------------------------------|-------------------------------------------------------------------------------------------------|----------------------------------------------------------|---------|----------|
| Backup                                         | Restore | Update Update | C<br>Schedule | Scripts                                                                        | Network                                                                                         | Email                                                    | Events  | Advanced |
| Email Server<br>Email Success<br>Email Failure |         |               | Send Em       | ail Notifications<br>ch log file<br>ch VSS log file<br>nt List Usern<br>Macrii | ail settings fo<br>on successful bac<br>ame@gmail.com;<br>um Reflect - Back<br>your email messa | ckups<br>username1@gm<br>up Success<br>ge here for a suc | ail.com |          |
|                                                |         |               |               |                                                                                |                                                                                                 | Help                                                     | ОК      | Cancel   |

- Enter the subject for the email in **Subject**.
- Enter a message to be sent regarding the email in **Content**, include the PC that generated the success is identified.

| Reflect Defaults                               |         |        |         |                                                                               |                                                                                                 |                                                             |                        | ×        |
|------------------------------------------------|---------|--------|---------|-------------------------------------------------------------------------------|-------------------------------------------------------------------------------------------------|-------------------------------------------------------------|------------------------|----------|
| Backup                                         | Restore | Update | Chedule | Scripts                                                                       | Network                                                                                         | Email                                                       | Events                 | Advanced |
| Email Server<br>Email Success<br>Email Failure |         |        | Send Em | ail Notifications<br>ch log file<br>ch VSS log file<br>t List usern<br>Macrii | ail settings fo<br>on successful bac<br>ame@gmail.com;<br>um Reflect - Back<br>op PC 13 Image b | ckups<br>username 1@gma<br>up Success<br>backup of drives ( | ail.com<br>C, D and E. |          |
|                                                |         |        |         |                                                                               |                                                                                                 | Help                                                        | OK                     | Cancel   |

• Click OK.

Email failure settings define who receives emails regarding the failure of a backup and what message they receive.

• Select Email Failure.

| Reflect Defaults                               |         |        |          |                                                                                |                 |                                                     |                              | ×        |
|------------------------------------------------|---------|--------|----------|--------------------------------------------------------------------------------|-----------------|-----------------------------------------------------|------------------------------|----------|
| Backup                                         | Restore | Update | Schedule | Scripts                                                                        | Network         | Email                                               | Events                       | Advanced |
| Email Server<br>Email Success<br>Email Failure |         |        | Send Em  | ail Notification o<br>ch log file<br>ch VSS log file<br>t List Enter<br>Macriu | ail settings fo | s, separate each<br>up Failed<br>ge here for a fail | email address v<br>ed backup | vith ;   |
|                                                |         |        |          |                                                                                |                 | Help                                                | ОК                           | Cancel   |

• Select Send Email Notification on Failed Backups.

| Reflect Defaults                               |       |            |                                                         |          |                                                                                 |                                                                                      |                  |                 | ×        |
|------------------------------------------------|-------|------------|---------------------------------------------------------|----------|---------------------------------------------------------------------------------|--------------------------------------------------------------------------------------|------------------|-----------------|----------|
| Backup                                         | Resto | ore        | Update                                                  | Schedule | Scripts                                                                         | Network                                                                              | Email            | Events          | Advanced |
| Email Server<br>Email Success<br>Email Failure |       |            |                                                         | Atta     | nail Notification<br>ach log file<br>ach VSS log file<br>nt List Ente<br>t Macr | on Failed Backups<br>r a list of recipient<br>ium Reflect - Back<br>your email messa | s, separate each | email address v |          |
| Option                                         |       | Descri     |                                                         | - fue    | tion of the b-                                                                  |                                                                                      |                  |                 |          |
| Attach log file                                | ·   ' | /vill atta | Il attach the log file from the creation of the backup. |          |                                                                                 |                                                                                      |                  |                 |          |

Attach VSS log file Will attach the VSS log with the events made during the backup.

• Enter the email addresses of all recipients in Recipient List , separating each email address with a semi-colon.

| Reflect Defaults                               |         |        |               |                                                                                  |                                                                                                |                                                   |         | ×        |
|------------------------------------------------|---------|--------|---------------|----------------------------------------------------------------------------------|------------------------------------------------------------------------------------------------|---------------------------------------------------|---------|----------|
| Backup                                         | Restore | Update | C<br>Schedule | Scripts                                                                          | Network                                                                                        | Email                                             | Events  | Advanced |
| Email Server<br>Email Success<br>Email Failure |         |        | Send Em       | ail Notification of<br>ch log file<br>ch VSS log file<br>nt List usern<br>Macrie | ail settings fo<br>n Failed Backups<br>ame@gmail.com;<br>um Reflect - Back<br>your email messa | username 1@gma<br>up Failed<br>ge here for a fail | ail.com |          |
|                                                |         |        |               |                                                                                  |                                                                                                | Help                                              | OK      | Cancel   |

- Enter the subject for the email in **Subject**.
- Enter a message to be sent regarding the email in **Content**, include the PC that generated the success is identified.

| Reflect Defaults                               |         |        |               |                                                                              |                                                                                                  |                             |         | ×        |
|------------------------------------------------|---------|--------|---------------|------------------------------------------------------------------------------|--------------------------------------------------------------------------------------------------|-----------------------------|---------|----------|
| Backup                                         | Restore | Update | C<br>Schedule | Scripts                                                                      | Network                                                                                          | Email                       | Events  | Advanced |
| Email Server<br>Email Success<br>Email Failure |         |        | Send Ema      | ail Notification o<br>h log file<br>h VSS log file<br>t List usern<br>Macriu | ail settings fo<br>in Failed Backups<br>ame@gmail.com;<br>um Reflect - Backi<br>op PC 13 Image b | username 1@gma<br>up Failed | ail.com | ps       |
|                                                |         |        |               |                                                                              |                                                                                                  | Ticp                        | UK      | Curreer  |

• Click OK.

## Events

Enable or disable Windows Events generated by Macrium Reflect.

| Reflect Defaults | ;       |        |     |     |              |         |                                                 |                   | ×            |
|------------------|---------|--------|-----|-----|--------------|---------|-------------------------------------------------|-------------------|--------------|
| Backup           | Restore | Update | C   | S   | cripts       | Netwo   | ork Email                                       | Events            | Advanced     |
| Events           |         |        |     | Mod | lify Events  | gene    | rated by Macriun                                | n Reflect         |              |
|                  |         |        |     |     |              |         | v as well as modify the<br>Macrium Reflect data | event text itself | . Use        |
|                  |         |        | Log | ID  | Туре         |         | Text                                            |                   | ^            |
|                  |         |        |     | 256 | Reflect star | t       | Macrium Reflect sta                             | arting - <%REFI   | LECT%>       |
|                  |         |        |     | 257 | Reflect stop | )       | Macrium Reflect en                              | ding              |              |
|                  |         |        |     | 258 | SSL error    |         | An SSL error was en                             | counteed - <%     | REFLECT%     |
|                  |         |        |     | 259 | Socket erro  | r       | A Windows socket e                              | error was encou   | untered - <5 |
|                  |         |        |     | 260 | Backup star  | t       | Backup started - < 9                            | %REFLECT%>        |              |
|                  |         |        |     | 261 | Backup fini  | sh      | Backup finished                                 |                   |              |
|                  |         |        |     | 262 | Backup 4GE   | 3 limit | Limiting destination                            | n image file size | to 4 GB du   |
|                  |         |        |     | 263 | Backup rea   | d file  | Failed to open file -                           | <%REFLECT%        | >            |
|                  |         |        |     | 264 | Memory en    | ror     | A memory error wa                               | s encountered     | - <%REFLE(   |
|                  |         |        |     | 265 | Backup VSS   | rrror   | A VSS error was enc                             | ountered creat    | ing the snap |
|                  |         |        | <   | 200 | ·            |         |                                                 | a competit        |              |
|                  |         |        |     |     |              |         | Def                                             | ault Current      | Default All  |
|                  |         |        |     |     |              |         | Help                                            | ОК                | Cancel       |

## Advanced

Editor settings are used to amend the default editor settings for; VBScript files, Powershell script files, MS-DOS batch and XML.

| Reflect Default                                                                         | S                           |        |                    |                                                      |              |       |        | ×        |
|-----------------------------------------------------------------------------------------|-----------------------------|--------|--------------------|------------------------------------------------------|--------------|-------|--------|----------|
| Backup                                                                                  | Restore                     | Update | C<br>Schedule      | Scripts                                              | Network      | Email | Events | Advanced |
| Editors<br>Advanced Bac<br>Advanced Inc<br>Destination D<br>VSS options<br>Macrium Refl | rementals<br>rive Discovery |        |                    | Editor Settin                                        | -            |       |        |          |
|                                                                                         |                             |        | Parameters<br>"%f" | OWS\system32<br>(%f = filename)<br>or for PowerShe   | ):           |       |        |          |
|                                                                                         |                             |        | "%f"               | (%f = filename)                                      |              |       |        |          |
|                                                                                         |                             |        | C:\WINDO           | or for MS-DOS b<br>DWS\system32<br>(%f = filename)   | \notepad.exe |       |        |          |
|                                                                                         |                             |        | C:\WINDO           | or for XML files:<br>DWS\system32<br>(%f = filename) | \notepad.exe |       |        |          |
|                                                                                         |                             |        |                    |                                                      |              | Help  | ОК     | Cancel   |

Advanced Backup Options are used to modify your backup options.

| Reflect Default                                                                         | S                           |        |                                                                        |                                                                                                    |                                                                                                    |                 |                                      | ×               |
|-----------------------------------------------------------------------------------------|-----------------------------|--------|------------------------------------------------------------------------|----------------------------------------------------------------------------------------------------|----------------------------------------------------------------------------------------------------|-----------------|--------------------------------------|-----------------|
| Backup                                                                                  | Restore                     | Update | C<br>Schedule                                                          | Scripts                                                                                                    | Network                                                                                                    | Email           | Events                               | Advanced        |
| Editors<br>Advanced Bar<br>Advanced Inc<br>Destination D<br>VSS options<br>Macrium Refl | rementals<br>rive Discovery |        |                                                                        |                                                                                                    | ed Backup O                                                                                                    |                 | backups                              |                 |
|                                                                                         |                             |        | Display l<br>Display l<br>Disable l<br>Do not a<br>Enforce<br>Run a 'F | each bad cluster<br>backup notificati<br>CD/DVD drive er<br>abort file and fol<br>entered image of<br>full instead of 'I<br>CD Engine log fil | numeration, use if<br>der backup if root<br>or file and folder b<br>nc' or 'Diff' if the o<br>e (restart required | s may slow down | onds (range of 0<br>system lock-up i | to 60)<br>ssues |
|                                                                                         |                             |        |                                                                        | ioner roneo inti                                                                                                    | Mega Bits per Seo                                                                                                 | Help            | ок                                   | Cancel          |
|                                                                                         |                             |        |                                                                        |                                                                                                    |                                                                                                    | Ticip           | ON                                   | Curreer         |

| Option                                                                   | Description                                                                                                    |
|--------------------------------------------------------------------------|----------------------------------------------------------------------------------------------------|
| Enable file write caching                                                | Is useful if experiencing slow or failed backups.                                                                                                    |
| Ignore bad sectors when<br>creating images.                              | Damaged disks may still be imaged if this option is selected.                                                                                                    |
| Display backup<br>notification delay for set<br>number of seconds.       | Changes the time delay windows is displayed before a scheduled backup starts.                                                                                                    |
| Disable CD/DVD drive<br>enumeration                                      | This option is useful if experiencing system lockup issues.                                                                                                    |
| Do not abort a file and<br>folder backup if a root<br>folder is missing. | Enabling this option will allow your File and Folder backup to continue even if a root folder of the backup is missing.                                                                                                    |
| Enforce an entered<br>image or File and Folder<br>backup file name.      | Normally, if you run an Incremental or Differential image of say drive 'C', the target folder is searched for a recent backup set for the same source (Drive 'C'). The backup set is then appended to. The file name you have chosen for the backup will not be used in this matching process.<br>If you enter your own file name and select "Enforce entered image or file and folder backup file name" then only backup |
|                                                                          | sets using the same file name and for the same source will be appended to, if none is found then a new full will be created.                                                                                                    |
| Create a CD Engine log file                                              | Turning this option on allows reflect to create additional logs that can be used for troubleshooting created CD/DVD Rescue Media.                                                                                                    |

| Report transfer rates. | Will allow you to change the way transfer rates are reported in.                           |
|------------------------|--------------------------------------------------------------------------------------------|
|                        | Mega Bits per Second (Mb/s)<br>Mega Bits per Second (Mb/s)<br>Mega Bytes per Second (MB/s) |
|                        | Mega Bytes per Second (MB/s)                                                               |

### Advanced Incremental options are used for enabling Delta Indexes for Incremental backups

| Reflect Defaults                                                                                                    |                         | ×              |  |  |  |
|----------------------------------------------------------------------------------------------------|-------------------------|----------------|--|--|--|
| Backup Restore Update                                                                                                    | Scripts Network Email   | Advanced       |  |  |  |
| Editors<br>Advanced Backup Options<br>Advanced Incrementals<br>Destination Drive Discovery<br>VSS options<br>Macrium Reflect PE Files | Set Advanced Incrementa | al Options     |  |  |  |
|                                                                                                    |                         |                |  |  |  |
|                                                                                                    |                         | Help OK Cancel |  |  |  |

• Enabling **Delta indexes** will reduce incremental file size and can increase the speed of merging Incremental backups during Synthetic Full and Incremental consolidation. Additionally, all previous files in the backup set, up to the previous Diff or Full, are required to continue to append to the set.

If this option enabled then the image Index for each incremental is calculated when the file is opened. This may increase the time required to mount an Incremental backup in Windows Explorer.

For information on Changed Block Tracker please see here

Destination Drive Discovery options change the way your destination drive is being discovered if the destination is a local drive.

| Reflect Defaults                                                                                                    |         |        |          |         |         |        |        | ×        |
|----------------------------------------------------------------------------------------------------|---------|--------|----------|---------|---------|--------|--------|----------|
| Backup                                                                                                    | Restore | Update | Schedule | Scripts | Network | Email  | Events | Advanced |
| Editors Advanced Backup Options Advanced Incrementals Destination Drive Discovery VSS options Macrium Reflect PE Files                                                                                                    |         |        |          |         |         |        |        |          |
| Choose how the destination drive is discovered if the backup destination is a local drive. <ul> <li>Use the assigned drive letter to locate the backup drive. (default)</li> <li>The drive letter in the destination path is used exclusively to locate the backup target path.</li> <li>This enables multiple backup drives to be used in rotation if Windows assigns the same drive letter for each drive.</li> </ul> |         |        |          |         |         | te the |        |          |
| Use the unique volume identifier to locate the backup drive.<br>The unique volume identifier associated with the backup drive is saved<br>in the backup definition file and used to locate the destination path.<br>This enables Windows to assign a different letter to the same drive and                                                                                                    |         |        |          |         | h.      |        |        |          |
| Note: Changing this option affects new backup definitions. To apply to an existing backup definition the definition must be edited to re-save the XML file.                                                                                                    |         |        |          |         |         | ion.   |        |          |
|                                                                                                    |         |        |          |         |         | Help   | OK     | Cancel   |

Changing the option affects new backup definitions. To apply to an existing backup definition, the definition XML file needs to be opened and re-saved by clicking 'Finish'.

| Option                                                             | Description                                                                                                    |
|--------------------------------------------------------------------|----------------------------------------------------------------------------------------------------|
| Use the assigned drive letter to locate the backup drive (default) | The drive letter in the destination path is used exclusively to locate the backup target path.<br>Multiple backup drives can be be used in rotation if Windows assigns the same drive letter for each drive.                                                                        |
| Use the unique volume identifier to locate the backup drive        | The unique volume identifier is associated with the backup drive is saved in the backup definition file and used to locate the destination path. Windows will assign a different letter to the same dive and the new letter will be automatically chosen as the backup destination. |

VSS Options are used to set options for VSS

| Reflect Defaults                                                                                                    | 5       |        |   |         |         |       |        | ×        |
|----------------------------------------------------------------------------------------------------|---------|--------|---|---------|---------|-------|--------|----------|
| Backup                                                                                                    | Restore | Update | C | Scripts | Network | Email | Events | Advanced |
| Editors       Advanced Backup Options         Advanced Incrementals       Destination Drive Discovery         VSS options       Macrium Reflect PE Files         Macrium Reflect PE Files       Exclude all VSS writers to resolve specific snapshot failures         May cause issues with VSS aware applications       Automatically retry without VSS writers on failure         Create additional VSS logs for debugging       Exclude SQL Server VSS writers.         Select this option if you are using dedicated SQL backup software. This will prevent SQL logs from being truncated when creating a Disk Image or File and Folder backups.         Select this option if you are using dedicated MS Exchange backup software. This will prevent SQL logs from being truncated Ms Exchange backup software. This will prevent Select this option if you are using dedicated MS Exchange backup software. This will prevent Select this option if you are using dedicated MS Exchange backup software. This will prevent Select this option if you are using dedicated MS Exchange backup software. This will prevent Select this option if you are using dedicated MS Exchange backup software. This will prevent Select this option if you are using dedicated MS Exchange backup software. This will prevent Select this option if you are using dedicated MS Exchange backup software. This will prevent Select this option if you are using dedicated MS Exchange backup a Disk |         |        |   |         |         |       |        |          |
|                                                                                                    |         |        |   |         |         | Help  | ОК     | Cancel   |

| Option                                                                             | Description                                                                                                    |
|------------------------------------------------------------------------------------|----------------------------------------------------------------------------------------------------|
| Exclude all VSS writers to resolve specific<br>snapshot failures.                  | This option will disable VSS writers. Due to Windows system configuration issues, VSS writers are the cause of some backup failures.<br>This may cause issues with other VSS aware applications. |
| Automatically retry without VSS writers on                                         | Reflect will try to create a backup of your system without using VSS; this option is useful when                                                                                                 |
| failure                                                                            | experiencing VSS related errors.                                                                                                    |
| Create additional VSS logs for debugging.                                          | Each backup will create additional VSS logs that can be used in order to troubleshoot VSS related issues when creating backups.                                                                  |
| Exclude SQL Server writers.                                                        | Select this option if you are using dedicated SQL backup software. This will prevent SQL logs from being truncated when creating a Disk Image or File and folder backup.                         |
| Do not truncate Exchange logs when imaging<br>or creating file and folder backups. | Select this option if you are using dedicated MS Exchange backup software. This will prevent Exchange logs from being truncated when creating a Disk Images.                                     |

Macrium Reflect PE Files options are used to select the drive where Macrium Reflect PE files will be stored.

| Reflect Default | 5                           |        |               |                     |                      |                |        | ×        |
|-----------------|-----------------------------|--------|---------------|---------------------|----------------------|----------------|--------|----------|
| Backup          | Restore                     | Update | C<br>Schedule | Scripts             | Network              | Email          | Events | Advanced |
| VSS options     | rementals<br>rive Discovery |        | <b></b>       | Set Option          | s For Macrium        | n Reflect PE I | Files  |          |
| Macrium Refl    | ect PE Files                |        | Select drive  | e where Macriu      | n Reflect PE files w | ill be stored  |        |          |
|                 |                             |        |               | vailable Space      | -                    |                |        |          |
|                 |                             |        | □ C:<br>□ D:  | 9.78 GB<br>22.01 GB |                      |                |        |          |
|                 |                             |        |               |                     | ations are listed at | Dove           |        |          |
|                 |                             |        |               |                     |                      | Help           | OK     | Cancel   |

• If your system contains multiple drives you can choose on what Drive Macrium Reflect PE files are saved.